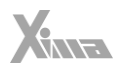

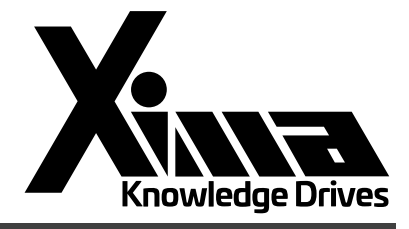

راهنمای نصب

درایو سری پمپی زیما **P** نسخه نرمافزار 3.23H 5.1 V

l

## فهرست مطالب

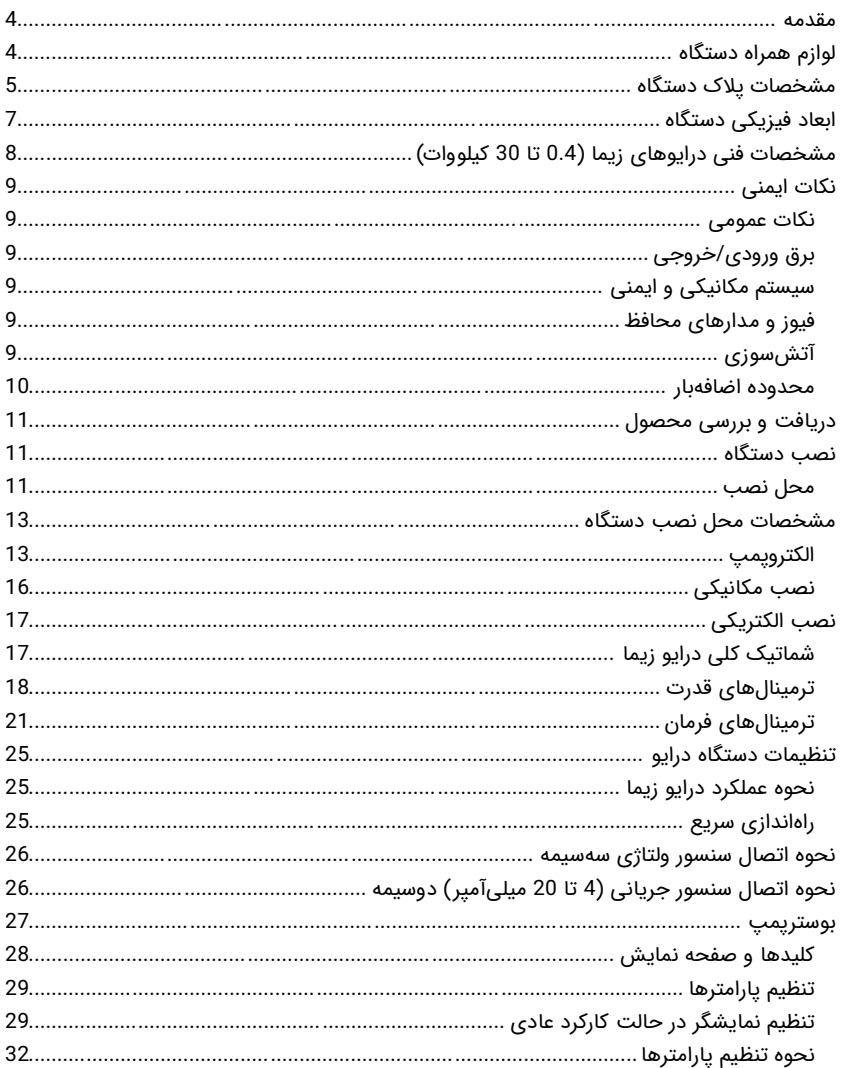

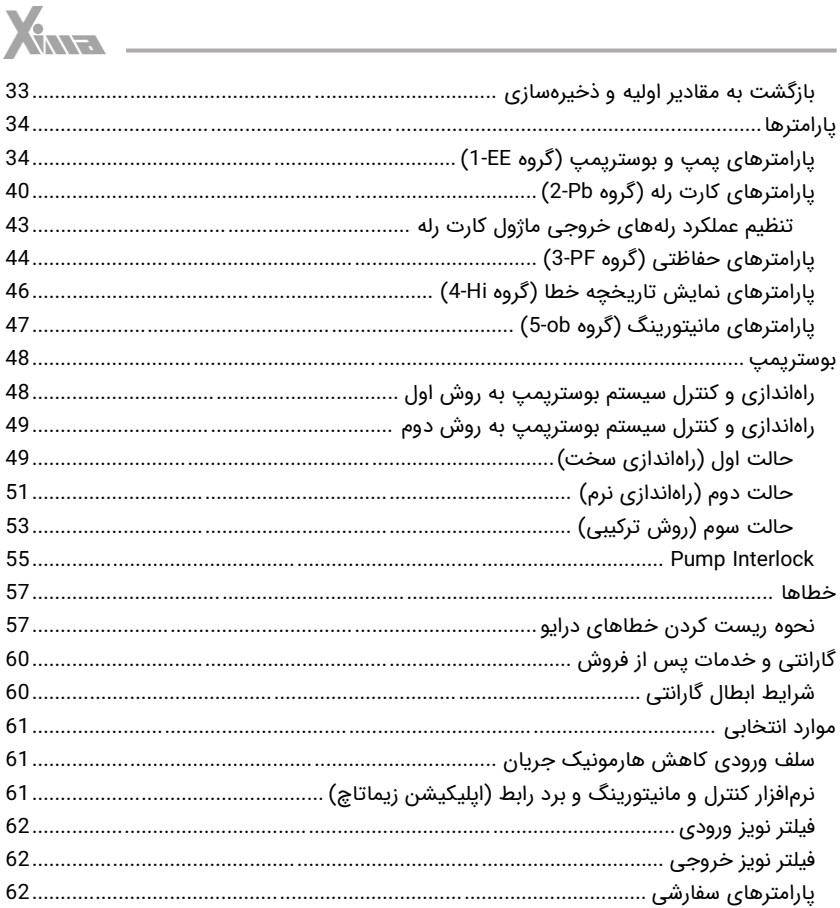

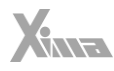

#### <span id="page-3-0"></span>مقدمه

l.

کاربر گرامی، از حسن اعتماد شما در انتخاب دستگاه کنترل دور موتور القایی زیما کمال تشکر را داریم. محصول پیش رو حاصل دانش و تالش متخصصین ایرانی است که طی سالها تجربه و با دریافت بازخورد متخصصین و کاربران بروزرسانی شده و متناسب با نیاز ویژه صنعت در سیستمهای آبرسانی بازطراحی و بهینهسازی شده است. قیمت مناسب، نصب و راهاندازی آسان و همچنین خدمات پس از فروش سریع و مقرون به صرفه از جمله مواردی است که شرکت زیما در تولید این محصول توجه خاصی به آنها داشته است.

خواهشمندیم مطالب این دفترچه را با دقت مطالعه کنید تا عالوه بر نصب سریع و کم خطر محصول، از خدمات گارانتی شرکت زیما نیز بهرهمند شوید. اصطالحات و مفاهیم مورد استفاده در این دفترچه تخصصی هستند، اما با این حال سعی شده است این دفترچه برای افرادی که کمترین اطالعات را در مورد نصب و راهاندازی درایوهای موتور القائی دارند نیز قابل استفاده باشد. همچنین تا حد امکان، معادل انگلیسی مطالب و پارامترهای مهم درج داده شده است تا کاربران از اصطالحات تخصصی مطلع شوند و در صورت نیاز به راهنمایی، منبعی مشترک در اختیار کاربر و شرکت قرار داشته باشد.

امیدواریم با کمک شما مصرف کننده محترم بتوانیم سطح کیفی محصوالت خود را روز به روز ارتقا دهیم . در این راستا، از هرگونه پیشنهاد و انتقاد سازنده شما استقبال و پیشاپیش بابت آن تشکر میکنیم .

مرکز خدمات پس از فروش شرکت زیما همواره آمادگی پاسخگویی به سؤاالت شما را دارد و برای نصب سریعتر و آسانتر محصول و همچنین برای رفع اشکالات احتمالی میتوانید به صورت رایگان از کمک مشاورین متخصص ما استفاده کنید. برای کسب اطالعات بیشتر به آدرس اینترنتی سایت زیما به نشانی www.xima.ir مراجعه کنید.

#### توجه داشته باشید که مسئولیت خسارات مالی و جانی ناشی از هرگونه اشتباه احتمالی در نصب محصول ب ر عهده مصرف کننده خواهد بود.

### <span id="page-3-1"></span>لوازم همراه دستگاه

- کاتالوگ دستگاه
- 4 عدد پیچ کوچک (2 عدد یدک) برای بستن درب ترمینالها
- 6 عدد واشر و پیچ 4 (2 عدد یدک) برای نصب دستگاه داخل تابلو
	- شابلون ویژه سوراخ کاری جهت نصب دستگاه
- آچار پیچگوشتی کوچک برای باز و بسته کردن ترمینالهای فرمان

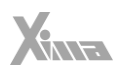

<span id="page-4-0"></span>مشخصات پلاک دستگاه

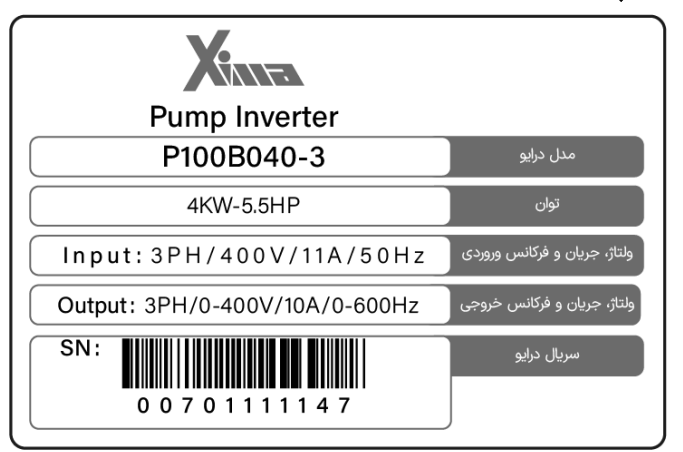

شکل

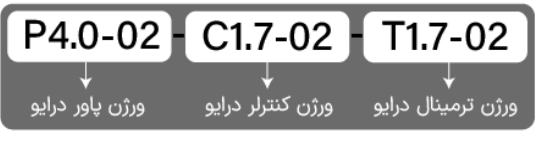

شکل

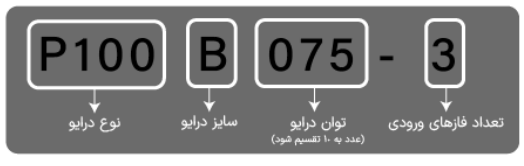

شکل

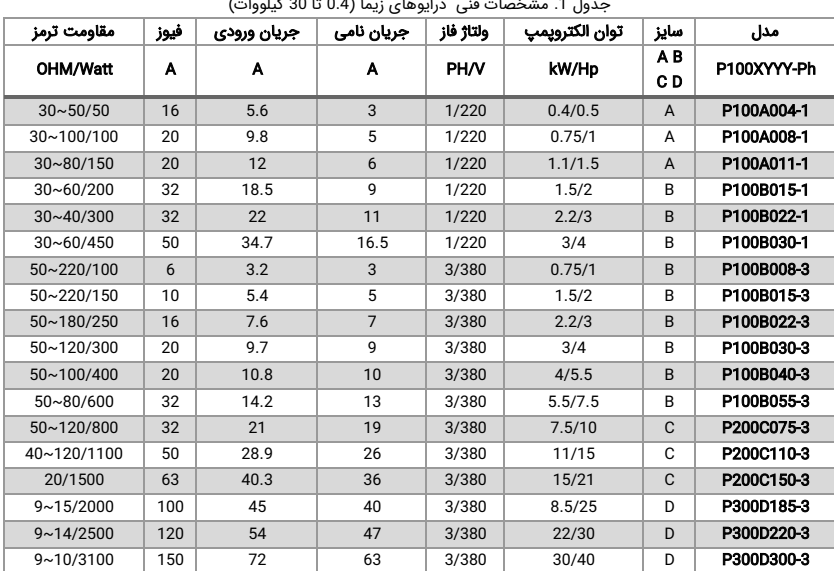

<span id="page-5-0"></span>

- توان مقاومت ترمز در [جدول](#page-5-0) 1 با توجه به ضریب %10 برای برگشت 100 درصد انرژی محاسبه شده است و برای سیستمهایی با ضریب برگشت انرژی بیشتر، باید توان مقاومت ترمز به همان نسبت بزرگتر انتخاب شود، ولی محدوده اهمی مقاومت تغییری نمیکند. مقدار توان مشخص شده در این جدول، حداقل توان مورد نیاز برای مقاومت ترمز است (بیشتر بودن توان مشکلی ایجاد نمیکند).
- جریان ورودی دستگاه در بار نامی برای الکتروپمپ استاندارد 4 قطب )1500 دور( تعریف شده است.
- برای کاهش مقدار مؤثر جریان ورودی میتوانید از سلف کاهش هارمونیک استفاده کنید .

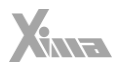

<span id="page-6-0"></span>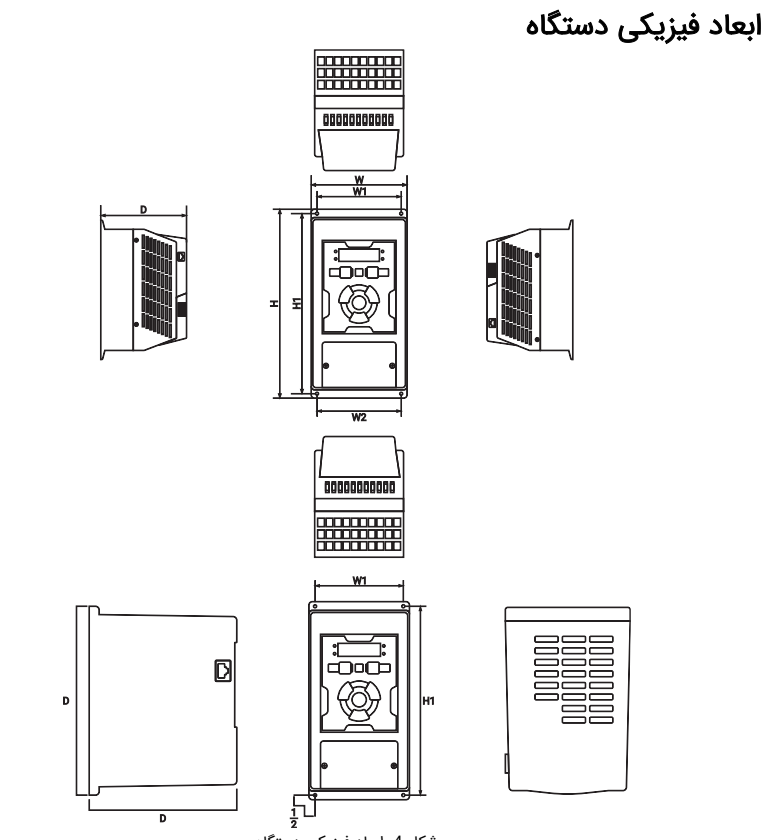

شکل .4 ابعاد فیزیکی دستگاه

|  |  |  |  |  |  | جدول 2. ابعاد فیزیکی دستگاه (0.4 تا 30 کیلووات) |
|--|--|--|--|--|--|-------------------------------------------------|
|--|--|--|--|--|--|-------------------------------------------------|

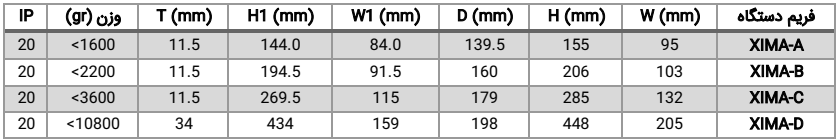

 $X_{MR}$ 

# <span id="page-7-0"></span>مشخصات فنی درایوهای زیما ) 0.4 تا 30 کیلووات(

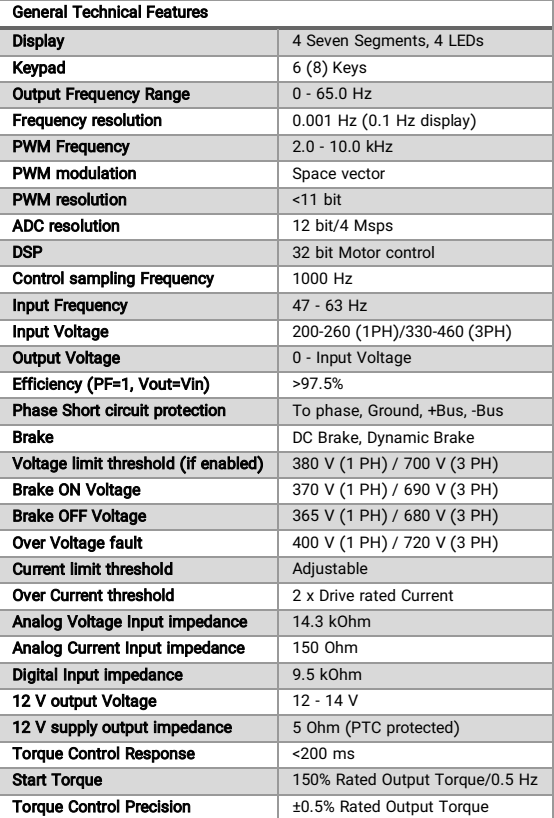

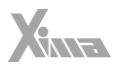

## <span id="page-8-0"></span>نکات ایمنی

ı

#### <span id="page-8-1"></span>نکات عمومی

رعایت نکات ایمنی در هنگام نصب و استفاده از محصول، عالوه بر رفع خطرات احتمالی، باعث افزایش عمر و بهبود کارکرد آن میشود. توجه نکردن به این نکات عالوه بر خطرات احتمالی جانی یا مالی، باعث ابطال گارانتی دستگاه خواهد شد.

توجه داشته باشید که نصب و تنظیم این دستگاه نیاز به تجربه و تخصص دارد و افراد غیرمتخصص به هیچ وجه مجاز به نصب و تنظیم دستگاه نیستند و در صورت وقوعخسارات جانی و مالی ، مسئولیت بر عهده مصرف کننده است.

### <span id="page-8-2"></span>برق ورودی/خروجی

برق ورودی )ترمینال L و N یا R، S و T )و خروجی )ترمینال U، V و W )در درایو، دارای ولتاژ باال )220 یا 380 ولت) بوده و بسیار خطرناک است. هنگام نصب و راهاندازی این سیستمها حتماً برق ورودی دستگاه را قطع کنید و همه مراحل را مطابق بخش »نصب الکتریکی« در این راهنمای نصب اجرا کنید.

## <span id="page-8-3"></span>سیستم مکانیکی و ایمنی

درایو اصولاً قسمتی از یک سیستم مکانیکی متحرک است که می¤واند منشأ خطراتی برای کاربران باشد. طراحی صحیح سیستم مکانیکی و سایر موارد، همگی در تأمین امنیت کاربران نقش مهمی دارند. استفاده از کلیدهای حفاظتی برای قطع شدن برق دستگاه در مواقع اضطراری الزامی است.

#### <span id="page-8-4"></span>فیوز و مدار های محافظ

استفاده از فیوز و مدارات محافظ در ورودی دستگاه الزامی است و هرگونه کوتاهی در نصب چنین قطعاتی، دستگاه را از گارانتی خارج کرده و باعث افزایش ریسک خطرات جانی و مالی میشود. برای انتخاب درست مدار محافظ به [جدول](#page-5-0) 1 مراجعه کنید .

### <span id="page-8-5"></span>آتش سوزی

به طور کلی احتمال وقوع آتشسوزی برای درایوها وجود دارد و به همین خاطر، حتمًا باید این دستگاهها داخل تابلوی مناسب و دارای استانداردهای مربوط به حریق قرار داده شوند. **هرگونه خسارت ناشی از** آتش گرفتن دستگاه بر عهده مصرف کننده است و فقط خسارات وارد شده به دستگاه درایو که منشأ آن خود دستگاه باشد مشمول خدمات گارانتی شرکت زیما خواهد بود . در صورتی که آتش گرفتن درایو (حتی در اثر مشکلات فنی خود دستگاه) منجر به وقوع آتش،سوزی و ایجاد خسارت در سیستمی غیر از دستگاه درایو شود، از حیطه مسئولیت شرکت خارج خواهد بود.

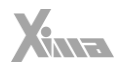

#### <span id="page-9-0"></span>محدوده اضافه بار

l.

در حالت عادی، جریان الکتروپمپ باید کمتر از جریان نامی درایو باشد و در صورتی که این جریان بیش از 110 درصد جریان نامی درایو باشد، دستگاه به حالت اضافهبار یا Overload وارد میشود و بسته به میزان اضافهبار، پس از مدتزمانی خطای اضافهبار رخ میدهد و سیستم باید ریست شود. اگر اضافهبار در حالتی رخ دهد که الکترویمپ در حالت کار نرمال با جریان کمتر یا مساوی جریان نامی باشد، مدت زمان خطای اضافهبار کمتر از زمانی خواهد بود که اضافهبار در ابتدای راهاندازی الکتروپمپ

<span id="page-9-1"></span>رخ دهد. در [جدول](#page-9-1) 3 این زمان را مشاهده میکنید .

در صورتی که که جریان الکتروپمپ بیش از 200 درصد جریان نامی دستگاه باشد، دستگاه بدون تأخیر خطای اضافه جریان خواهد داد.

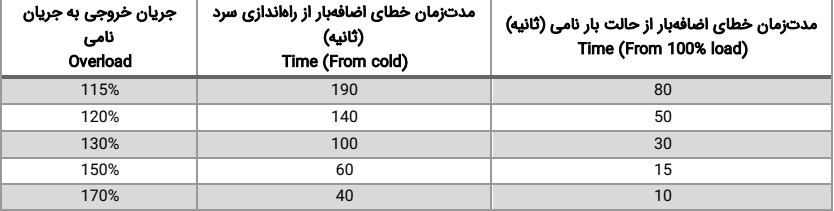

جدول 3. مدت زمان قابل تحمل برای دستگاه در صورت وقوع خطای اضافهبار

توجه: در صورتی که توان متوسط الکتروپمپ طی مدتی طوالنی بیش از توان نامی دستگاه باشد، خطای کم بودن توان دستگاه رخ میدهد؛ بدین معنی که باید از درایوی با توان بیشتر استفاده شود. در این حالت اگر دستگاه دچار مشکل شود مشمول گارانتی شرکت زیما نخواهد بود. توجه داشته باشید که همه پارامترها اعم از خطاها، متوسط و حداکثر دما، جریان، ولتاژ و غیره در حافظه دستگاه ذخیره شده و برای سنجش اعتبار گارانتی دستگاه بررسی میشود.

**توجه:** در صورت نصب دستگاه در ساختمانها یا مکانهای مرطوب و پُر گرد و غبار، اگر قرار است درایو برای مدت طوالنی استفاده نشود، بهتر است که آن را به مکانی با شرایط مطلوب منتقل کنید.

## دریافت و بررسی محصول

درایو پمپی زیما پس از تولید و قبل از ارسال، مراحل مختلف بازرسی و سنجش کیفیت را پشت سر گذاشته است. لطفًا پس از دریافت درایو، موارد زیر را بررسی کنید:

- لوازم همراه محصول شامل دفترچه راهنما، پیچها و پیچ گوشتی و شابلون نصب در جعبه موجود باشد .
	- دستگاه حین ارسال آسیبی ندیده باشد.
- مدل دستگاه مطابق مدل مورد نظر شما بوده و سریالهای جعبه و دستگاه همسان باشند.

### <span id="page-10-1"></span>نصب دستگاه

#### <span id="page-10-2"></span>محل نصب

<span id="page-10-0"></span>ı

یکی از مهمترین عوامل خرابی دستگاه کنترل دور موتور، رعایت نکردن اصول مربوطه در محل نصب دستگاه است که در مواردی میتواند باعث ابطال گارانتی شود.

- دستگاه باید در تابلو برق استاندارد فلزی با تهویه مناسب نصب شود.
- در صورت بسته بودن تابلو یا عدم وجود تهویه مناسب، عالوه بر احتمال رخ دادن خطای اضافه دما، عمر مفید دستگاه نیز به شدت کاهش مییابد.
	- تابلوی مورد نظر باید در فضای سرپوشیده نصب شود.
- دستگاه باید حداقل 10 سانتیمتر از کف، 10 سانتیمتر از باال و 10 سانتیمتر از اطراف با بدنه تابلو فاصله داشته باشد و در عین حال مسیر ورود هوای تازه و خروج هوای گرم برای تابلو مهیا شده باشد (از پایین تابلو به سمت بالا).
- استفاده از فیلتر هوا در ورودی هوای تابلو ، به ویژه در مکانهای آلوده و ُپر گرد و غبار الزامی است. وجود گرد و غبار بیش از حد در دستگاه، باعث ابطال گارانتی خواهد شد .
- هرگونه رطوبت مستقیم و متراکم (مثل شبنم) می تواند خسارات زیادی را به دستگاه وارد کند و طبعًا دستگاه را از گارانتی خارج میکند.
- استفاده از هیتر در تابلو، به خصوص در زمستان، در محیطهای مرطوب و جاهایی که احتمال ایجاد شبنم روی سطوح وجود دارد، الزامی است. این کار در درازمدت باعث صرفهجویی چشمگیری در هزینههای تعمیر و نگهداری دستگاههای الکترونیکی خواهد شد.
- دمای محل نصب محصول باید بین 10- تا 50 درجه سانتیگراد باشد و از دمای 40 تا 50 درجه، باید به ازای هر درجه سانتیگراد، 2 درصد از توان نامی کاسته شود. دماهای خارج از این محدوده عالوه بر کاهش تصاعدی عمر دستگاه، باعث ابطال گارانتی خواهد شد.

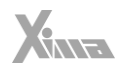

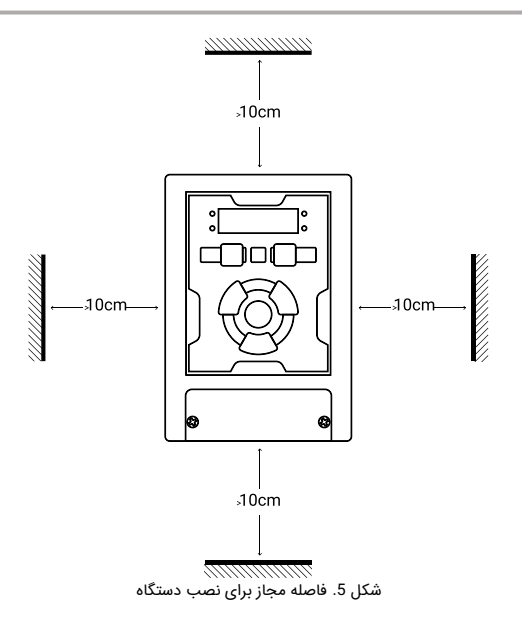

l.

- عمر خازنهای طبقه قدرت دستگاه به ازای هر 10 درجه گرمتر شدن محیط، نصف میشود ؛ به همین دلیل ، دستگاههایی که در محیط خیلی گرم و یا تحت بار زیاد کار میکنند در مدت کوتاهتری نیاز به تعویض خازن پیدا میکنند.
- محل نصب دستگاه نباید لرزشهای شدید و مداوم داشته باشد . در صورتی که نیاز به نصب دستگاه در مکانی با لرزش زیاد وجود داشته باشد، باید قبل از نصب با متخصصین شرکت زیما در این مورد مشورت کنید.
- تابش مستقیم نور خورشید باعث کاهش چشمگیر عمر بدنه و صفحهکلید دستگاه خواهد شد و همچنین باعث ابطال گارانتی میشود .
- در صورتی که ارتفاع محل نصب دستگاه از سطح دریا از 1000 متر بیشتر باشد، باید به ازای هر 100 متر ارتفاع بیشتر، %2 کاهش ظرفیت برای توان دستگاه در نظر بگیرید، در غیر این صورت، احتمال گرم شدن دستگاه در بار نامی وجود دارد که در این شرایط به دستگاهی با توان باالتر نیاز خواهد بود.

<mark>توجه:</mark> ارتفاع زیاد از سطح دریا نیز مانند گرمتر شدن محیط، باعث کاهش عمر خازنهای قدرت می شود؛ چرا که غلظت هوا کاهش یافته و تبادل گرمایی خازنها با محیط به همان نسبت کاهش مییابد.

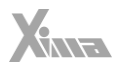

## <span id="page-12-2"></span><span id="page-12-0"></span>مشخصات محل نصب دستگاه

مشخصات محل نصب دستگاه برای عملکرد پایدار و مطمئن آن در [جدول](#page-12-2) 4 درج شده است. توجه داشته باشید که عدم رعایت موارد زیر موجب عملکرد نادرست دستگاه خواهد شد و عواقب احتمالی ناشی از آن خارج از مسئولیت شرکت است.

| محل نصب               | داخل تابلو با تهويه و فيلتر مناسب در محل سرپوشيده |                                                                          |  |  |
|-----------------------|---------------------------------------------------|--------------------------------------------------------------------------|--|--|
|                       | 10- تا 50                                         | به ازای هر درجه افزایش دما بالاتر از 40 درجه سانتیگراد، دو درصد کاهش     |  |  |
| دمای محل نصب          | درجه سانتیگراد                                    | توان خروجی لحاظ شود.                                                     |  |  |
| رطوبت نسبى غير متراكم | 85% > h                                           | در صورت احتمال تشکیل شبنم، حتماً از هیتر داخل تابلو استفاده شود.         |  |  |
| ارتعاش                | a < 0.5 g                                         | سه محور X، Y و Z                                                         |  |  |
| مقاوم در برابر UV     | خير                                               | به هیچ وجه در معرض تابش نور خورشید قرار نگیرد.                           |  |  |
| IP                    | 20                                                | فاقد ایمنی در برابر ریختن آب روی دستگاه و فاقد ایمنی در برابر گرد و غبار |  |  |
| ارتفاع از سطح دریا    | $A < 2600$ m                                      | به ازای هر 100 متر افزایش ارتفاع بالاتر از 1000 متر، حدود 2% کاهش توان   |  |  |
|                       |                                                   | نامی در نظر گرفته شود.                                                   |  |  |

جدول .4 مشخصات محل نصب درایو Xima

### <span id="page-12-1"></span>الکتروپمپ

- قبل از نصب دستگاه، در صورت امکان الکتروپمپ را از سیستم مکانیکی جدا کنید. این کار به خصوص در جاهایی که چرخیدن برعکس الکتروپمپ باعث وارد شدن خسارت به سیستم میشود الزامی است.
- بدنه الکتروپمپ را اتصال زمین کنید؛ در غیر این صورت، در هنگام بروز اتصال بدنه در سیمپیچ الکتروپمپ، احتمال برقگرفتگی بسیار شدید و حتی مرگ وجود دارد.
- در صورتی که کل سیستم فلزی است و بدنه الکتروپمپ هم به سیستم متصل است، میتوانید هر نقطهای از سیستم را زمین کنید.
- توان الکتروپمپ به هیچ وجه نباید بزرگتر از توان نامی درایو باشد؛ در غیر این صورت، کارکرد دستگاه بهینه نبوده و گارانتی دستگاه باطل میشود.
- اتصال الکتروپمپ با توانی بسیار کمتر از توان درایو توصیه نمیشود و بهتر است توان درایو حداکثر یک پله از الکتروپمپ باالتر باشد.
- اتصال چندین الکتروپمپ مشابه به یک درایو منعی ندارد، ولی باید توجه کرد که مجموع توان الکتروپمپها بیش از توان نامی درایو نباشد و در صورتی که تعداد الکتروپمپها بیش از دو عدد باشد ، باید ضریب 0.9 در توان دستگاه ضرب شود.
- در جاهایی که الکتروپمپ به صورت طوالنی با دور پایین و جریان باال کار میکند حتمًا از یک فن کمکی برای خنک کردن الکتروپمپ استفاده کنید. در غیر این صورت، الکتروپمپ و درایو دچار مشکل خواهند شد.

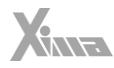

توجه داشته باشید که سربندی الکتروپمپ متناسب با ولتاژ درایو باشد. برای مثال، اگر الکتروپمپ 3 اسب 380/220 ولت مثلث/ستاره را به دستگاه تکفاز (220 ولت) متصل میکنید، باید حتماً سربندی الکتروپمپ روی مثلث باشد؛ در غیر این صورت، توان الکتروپمپ به شدت کاهش مییابد. اگر همین الکتروپمپ را به درایوی با ورودی سهفاز 380 ولت متصل میکنید، باید حتمًا الکتروپمپ به صورت ستاره بسته شده باشد؛ در غیر این صورت، احتمال خرابی الکتروپمپ و درایو بالا می $_0$ ود و شاهد خطای اضافه جریان خواهید بود.

l.

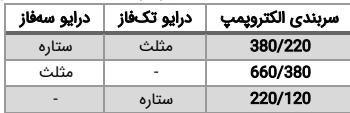

جدول 5. نحوه اتصال درایو به الکتروپمپ بر اساس ولتاژ و سیمبندی

توجه کنید که عالوه بر سربندی درست الکتروپمپ، ولتاژ و فرکانس نامی الکتروپمپ نیز باید به طور صحیح تنظیم شود . برای مثال، الکتروپمپ 380 ولت با فرکانس نامی 87 هرتز باید به دستگاه سهفاز متصل شده و فرکانس نامی الکتروپمپ روی 87 هرتز تنظیم شود. این الکتروپمپ اگر به درایو تکفاز متصل شود تا فرکانس 50 هرتز با گشتاور نامی کار میکند، ولی در فرکانسهای باالتر از 50 هرتز، به محدوده کاری توان ثابت وارد شده و گشتاور متناسب با فرکانس کاهش مییابد.

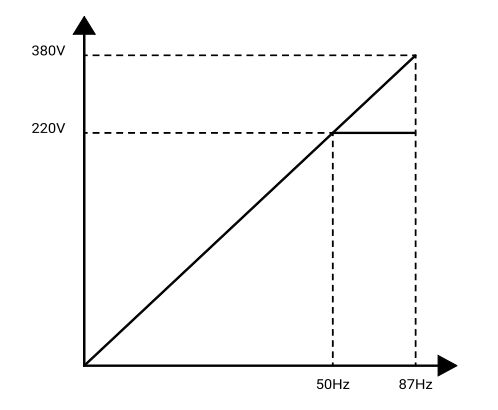

شکل .6 منحنی تغییرات ولتاژ برحسب فرکانس الکتروپمپ با فرکانس نامی 87 هرتز

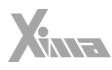

#### نکته مهم و کاربردی

ı

در صورتی که الکتروپمپ با سربندی 220 ولت را به دستگاه 380 ولت متصل کنید، میتوانید فرکانس نامی الکتروپمپ را روی 50 هرتز و ولتاژ نامی الکتروپمپ را روی 220 ولت تنظیم کنید، ولی توجه داشته باشید که جریان الکتروپمپ با دستگاه سازگار باشد. برای مثال، اگر توان نامی دستگاه کنترل دور 3 اسب است، الکتروپمپ باید جریان نامی زیر 5 آمپر داشته باشد (برای مثال الکتروپمپ 1100 وات 220 ولت). در این حالت، توان الکتروپمپ در فرکانس 87 هرتز، 73 درصد بیشتر از توان نامی الکتروپمپ، و دور الکتروپمپ نیز به همین نسبت بیشتر خواهد بود )برای مثال، الکتروپمپ 1.1 کیلووات 220 ولت 1420 دور، تبدیل به الکترویمپ 1900 وات 380 ولت 2600 دور میشود). برای الکتروپمپهای 3000 دور از این روش استفاده نکنید چون دور الکتروپمپ بسیار باال میرود.

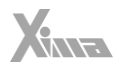

### <span id="page-15-0"></span>نصب مکانیکی

l.

برای نصب دستگاه کنترل دور در تابلو و تحت شرایطی که در بخش »محل نصب« توضیح داده شد، ابتدا به کمک شابلون (همراه دستگاه ارائه شده است) محل سوراخکاری را به صورت تراز علامتگذاری کرده و با مته 3 میلیمتری سوراخ کنید. سپس ابتدا پیچهای بالای دستگاه (6 عدد پیچ خودرو با قطر 4 میلیمتر به همراه دستگاه ارائه شده است) را بسته و بدون اینکه آنها را کاملاً سفت کنید، پیچهای پایین دستگاه را ببندید و سپس هر چهار پیچ را به اندازه الزم سفت کنید . حتمًا واشرها را نیز همراه پیچها استفاده کنید. برای نصب آسانتر و سریع تر، بهتر است این مرحله توسط دو نفر انجام شود.

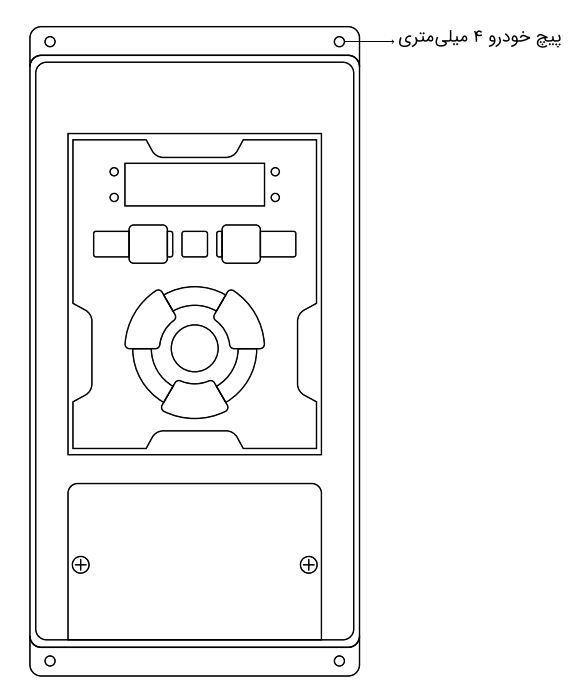

شکل .7 نمایش نصب دستگاه به صورت تراز با سطح افق

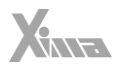

## <span id="page-16-0"></span>نصب الکتریکی

ı

## <span id="page-16-1"></span>شماتیک کلی درایو زیما

درایو XIMA دارای یک ردیف 18تایی ترمینال فرمان کوچک در باال و یک ردیف 9تایی ترمینال قدرت در پایین (8تایی در مدل تکفاز) است.

درایو، الکتروپمپ و تجهیزات مرتبط دیگر را مطاب[ق شکل](#page-16-2) 8 سیمبندی کنید. در قسمت باال، ترمینالهای قدرت به صوت مجزا از ترمینالهای کنترلی نمایش داده شده است. همچنین مقاومت ترمز خارجی نیز باید به پایههای +B و -B متصل شود.

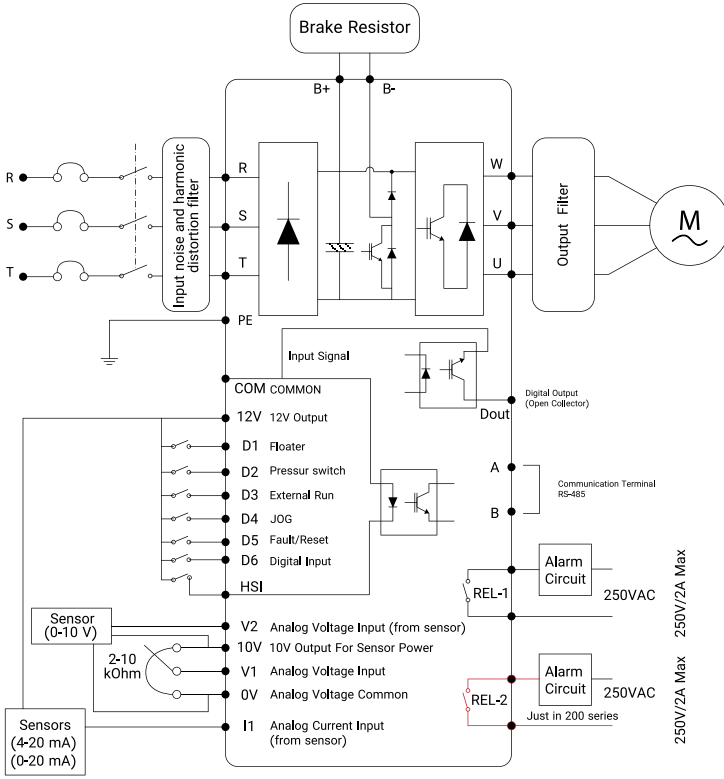

<span id="page-16-2"></span>شکل .8 شماتیک کلی دستگاه Xima

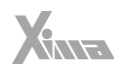

<span id="page-17-0"></span>ترمینال های قدرت

l.

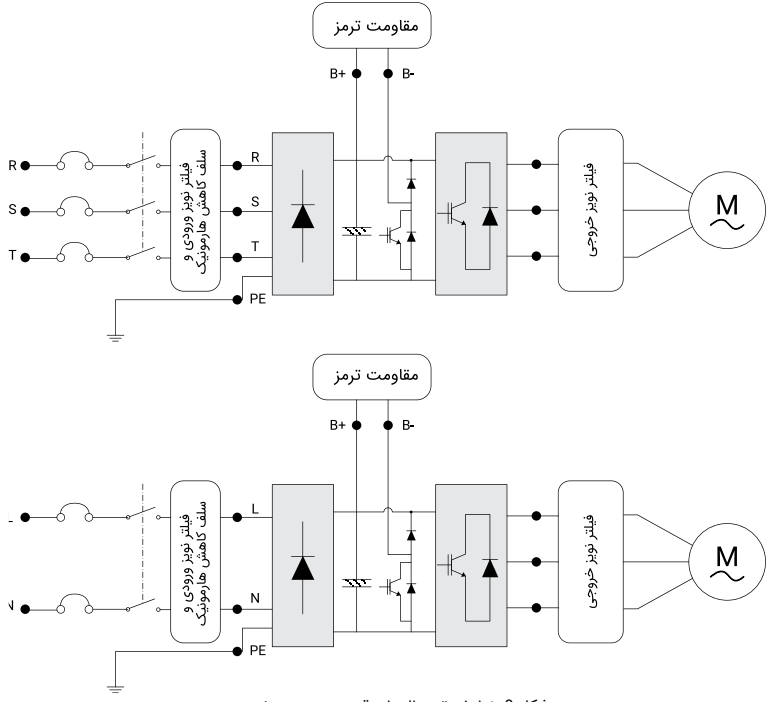

شکل .9 نمایش ترمینال های قدرت ورودی و خروجی

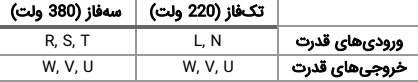

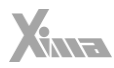

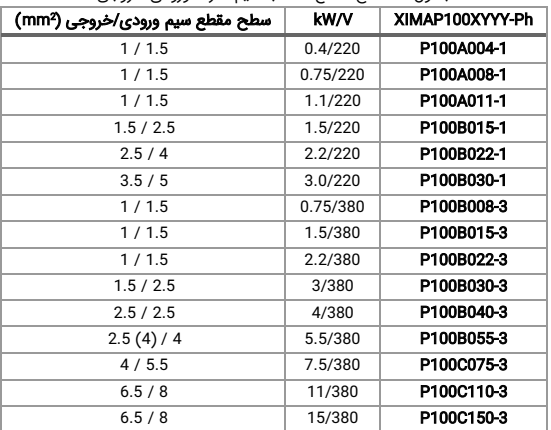

جدول 6. سطح مقطع مناسب سیم قدرت ورودی/خروجی

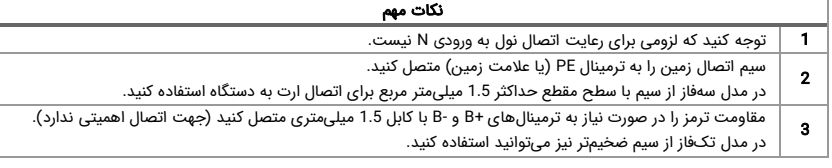

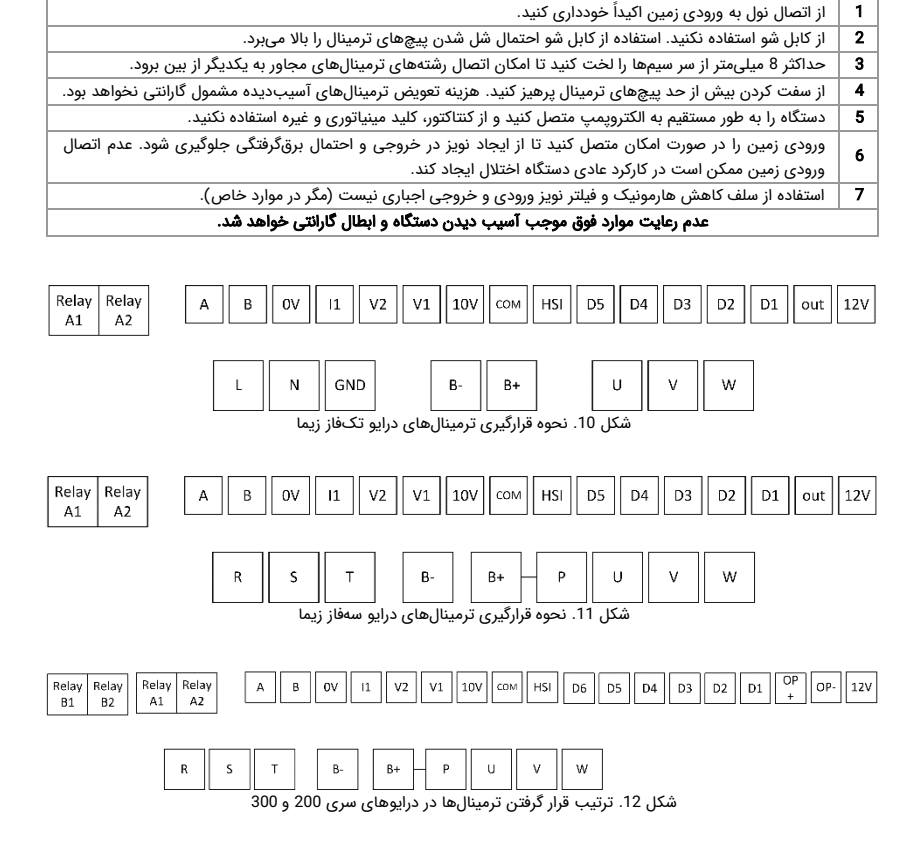

هشدارها

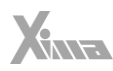

<span id="page-20-0"></span>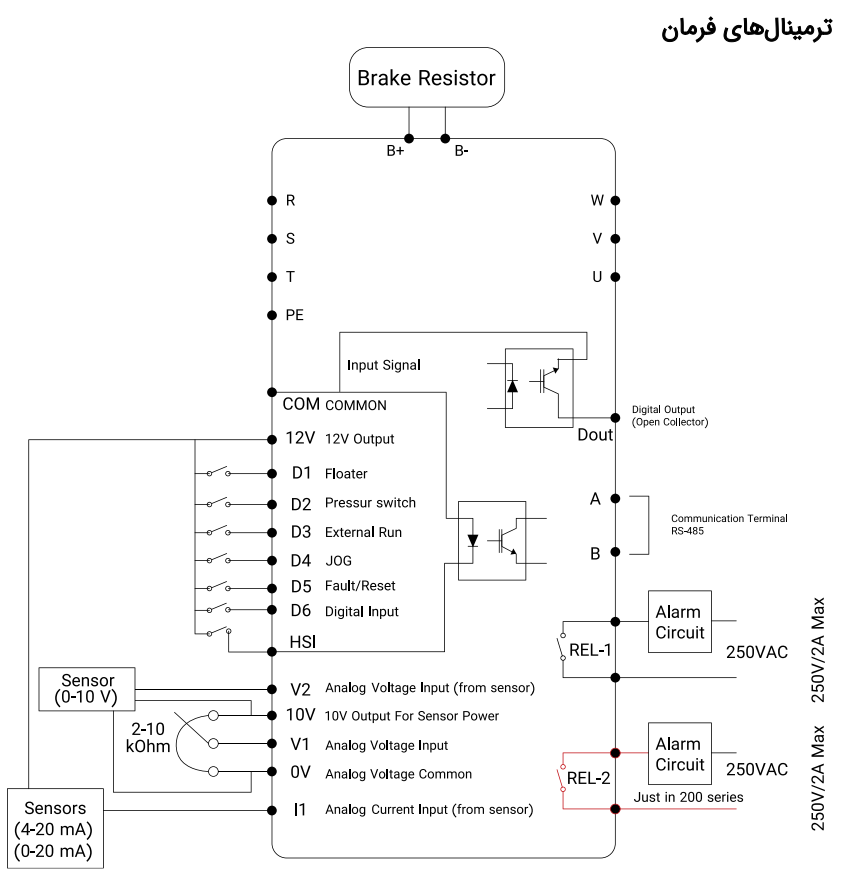

.<br>شکل 13. نمایش ترمینال های دیجیتال و آنالوگ مدار فرمان

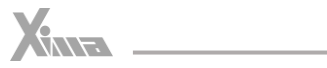

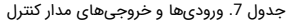

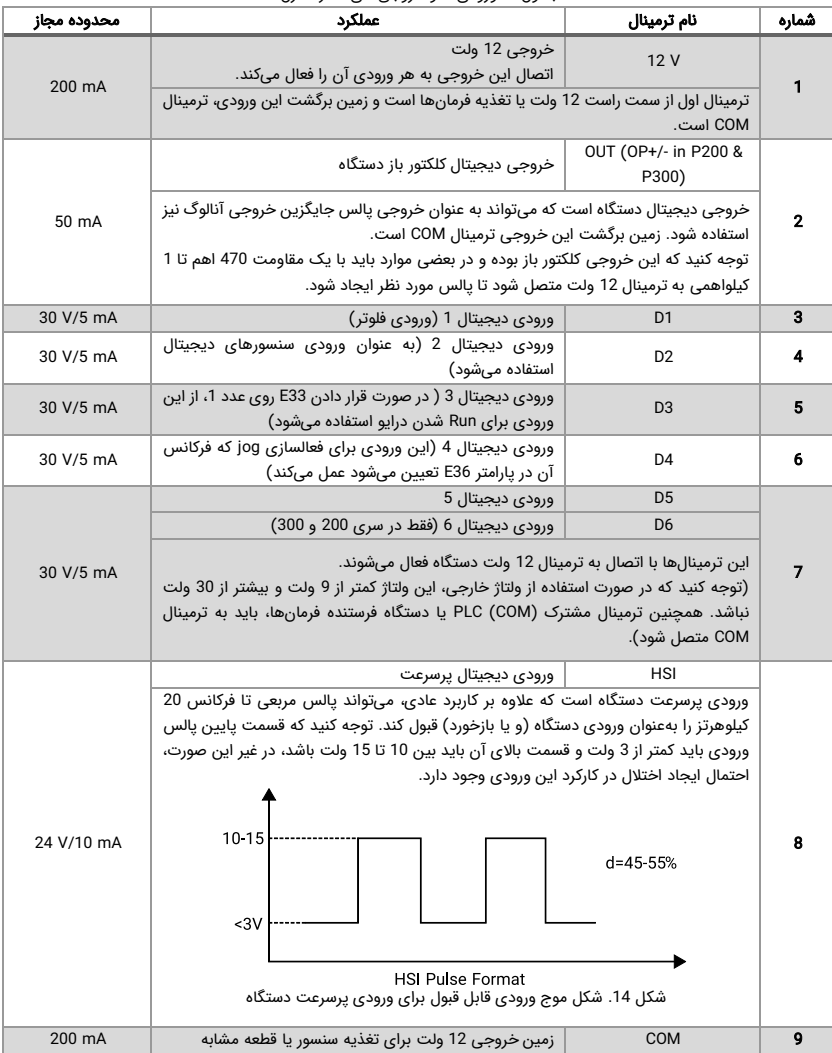

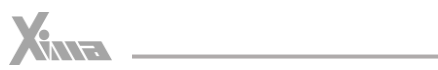

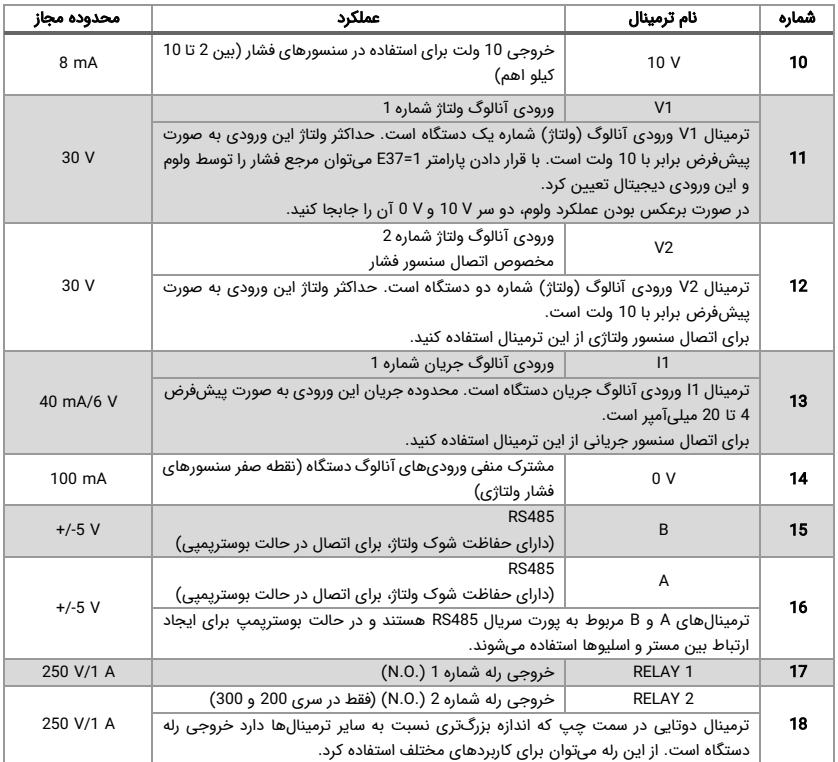

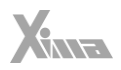

#### نکات مهم

خارج شدن از محدوده مقادیر مجاز، باعث آسیب دیدن مدار کنترل درایو شده و آن را از گارانتی خارج می کند.

برای نصب ترمینال فرمان از سیم با ضخامت 0.35 تا 0.5 میلی متر مربع استفاده کنید. برای اتصال خروجی رله فرمان از سیم تا سطح مقطع 1 میلی متر مربع نیز می توانید استفاده کنید.

در صورت نیاز به بستن چند سیم زیر یک ترمينال، ابتدا همه آن ها را با طول مناسب لخت کرده و به هم ب پیچید و داخل یک کابل شو قرار دهید و به ترمینال مورد نظر وصل کنید.

از سفت کردن بیش از حد پیچ های ترمینال پرهیز کنید. سفت کردن متعادل پیچهای ترمینال برای کارکرد درست کفایت می کند. استفاده از آچار پیچ گوشتی نامناسب می تواند به ترمینال ها آسیب جدی وارد کند.

آسیب عایقی در سیم بندی ممکن است موجب ایجاد آسیب جانی و سختافزاری شود.

l.

استفاده از کابل های بلند برای اتصال الکتروپمپ به درایو، ممکن است باعث بروز خطای جریان یا نشتی جریان شود. برای جلوگیری از وقوع این پدیده، برای توانهای 4 کیلووات و کمتر، طول کابل الکتروپمپ باید کمتر از 20 متر و برای توانهای 5.5 کیلووات و بیشتر، باید کمتر از 50 متر باشد. برای کابل های بلندتر از یک راکتور AC در خروجی استفاده کنید.

پس از قطع برق ورودی، بالفاصله ترمینالهای قدرت دستگاه را لمس نکنید ، زیرا زمان کوتاهی طول می کشد تا ولتاژ باالی موجود در خازنهای قدرت درایو تخلیه شود.

توجه کنید که سیمهای ورودی/خروجی قدرت دستگاه، به خصوص سیمهای الکترویمپ، حامل جریان، ولتاژ و فرکانس بالایی هستند و به راحتی می توانند روی فرمان های دستگاه، نویز و اختالل ایجاد کنند. برای جلوگیری از این اختالل احتمالی، سیم های کنترل را از دورترین مسیر ممکن نسبت به کابل های قدرت عبور دهید و حتی االمکان برای الکتروپمپ از کابل شیلددار استفاده کنید و شیلد کابل الکتروپمپ را به زمین تابلو متصل کنید (زمین درایو هم باید در همان نقطه به زمین تابلو متصل باشد).

در صورتی که برای کابل کنترل هم از کابل های شیلددار استفاده می کنید، شیلد کابل کنترل را نیز در همان نقطه قبلی زمین کنید. )اتصال تک نقطه ای (

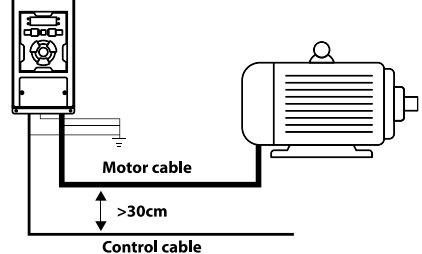

شکل .15 فاصله مجاز برای عبور کابل های قدرت و فرمان

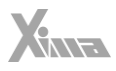

## <span id="page-24-0"></span>تنظیمات دستگاه درایو

#### <span id="page-24-1"></span>نحوه عملکرد درایو زیما

ı

درایو سری پمپی زیما جهت راهاندازی و کنترل کامل سیستمهای آبرسانی به صورت تکپمپ و یا بوسترپمپ طراحی و برنامهریزی شده است.

به منظور راهاندازی سیستمهای آبرسانی به صورت تکپمپ، صرفًا با استفاده از یک ترنسمیتر جریانی و یا ولتاژی، بدون نیاز به هیچ تجهیز اضافهای، قابلیت کنترل کامل سیستم از طریق درایو زیما مهیا است.

### <span id="page-24-2"></span>راه اندازی سریع

- برق ورودی را در حالت سهفاز به ترمینالهای R، S و T و در حالت تکفاز به ترمینالهای  $\cdot$ 1 L و N متصل کنید.
- سنسور فشار را مطابق دستورالعملهای موجود متصل کرده و نوع سنسور را در پارامتر E12  $\cdot$ .2 مشخص کنید.
- ترمینالهای خروجی درایو، یعنی U، V و W را به الکتروپمپ متصل کرده و با فشردن -/+ .З ستپوینت فشار مطلوب و مدنظر خود را تنظیم کنید و دکمه استارت را فشار دهید.

در صورتی که فشار خروجی کمتر از فشار مطلوب باشد، درایو روشن می شود و فشار خروجی به فشار مطلوب میرسد. در این حالت، چراغ Run روشن باقی میماند. پس از رسیدن فشار خروجی به فشار مطلوب، درایو به حالت Sleep می رود و چراغ Run به صورت چشمکزن روشن می شود. با فشردن دکمه Back در همه وضعیتها میتوانید پارامترهای مانیتورینگ، مثل فشار خروجی، فرکانس، فشار مطلوب )setpoint )و جریان را به ترتیب مشاهده کنید.

#### توجه:

- ورودی و خروجیهای درایو قبل از اعمال ولتاژ به دقت بررسی شود، اتصال اشتباه میتواند به درایو آسیب وارد کند.
- جهت جلوگیری از انتقال نویز درایو به سنسور فشار، بدنه الکتروپمپ حتمًا به ارت متصل شود.

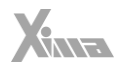

## <span id="page-25-0"></span>نحوه اتصال سنسور ولتاژی سه سیمه

l.

جهت اتصال سنسور ولتاژ ی، ورودی های تغذیه سنسور را به ترمی نالهای V0 و V10 درایو متصل کنید و ترمینال خروجی سنسور را به ترمینال 2V متصل کنید .

در نظر داشته باشید رنگبندی مطرح شده در جدول ذیل به صورت یک استاندارد جامع نیست، بلکه در اکثر سنسورها از سه رنگ قرمز، سفید و مشکی به صورت ذیل استفاده شده است؛ لذا در انجام اتصالات دقت لازم را به کار ببرید، زیرا که اتصال اشتباه باعث آسیب دیدن درایو می شود).

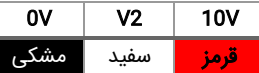

## <span id="page-25-1"></span>نحوه اتصال سنسور جریانی ) 4 تا 20 میلی آمپر ( دو سیمه

جهت اتصال سنسور جر یانی، ورودی مربوط به تغذیه سنسور را به 12 ولت و خروجی سنسور را به ترمینال 1I متصل کنید .

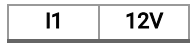

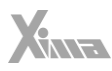

#### <span id="page-26-0"></span>بوسترپمپ

ı

در سیستمهای آبرسانی بوستریمیی که از دو یا چند الکترویمپ جهت تأمین فشار آب مورد نیاز استفاده شده است، درایوهای سری پمپی زیما بدون نیاز به هیچگونه تجهیز و کنترلر اضافه، به دو صورت قابل بهرهبرداری هستند:

- میتوان به هر الکتروپمپ موجود در سیستم بوسترپمپ، یک درایو سری پمپی زیما  $\cdot$ 1 اختصاص داد و با اتصال مستقیم الکتروپمپ به درایو سیستم بوسترپمپ را به طور کامل کنترل کرد. برای این کار باید ارتباط بین درایوهای سری پمپی زیما از طریق شبکه ModBus به کمک دو رشته سیم برقرار شود و تنظیمات مربوط به حالت بوسترپمپ از طریق وارد کردن پارامترهای مربوطه که در صفحه [48](#page-47-0) به تفصیل توضیح داده شده است اعمال شود. در این حالت صرفًا به کمک یک ترنسمیتر فشار و بدون نیاز به هیچگونه تجهیز اضافه دیگری، سیستم تحت کنترل خواهد بود.
- میتوان به کمک یک کارت توسعه مخصوص درایوهای سری پمپی زیما (محصول انتخابی)،  $\cdot$ .2 با استفاده از فقط یک درایو پمپی زیما، تعداد حداکثر 5 الکتروپمپ را به صورت دور متغیر و یا یک الکتروپمپ را به صورت دور متغیر به همراه حداکثر 10 الکتروپمپ به صورت دور ثابت و یا ترکیبی از این دو حالت را به طور کامل کنترل کرد که در این حالت، عالوه بر ترنسمیتر فشار، به تجهیزات جانبی نظیر کنتاکتور و کنترل بار نیاز خواهد بود. توضیحات مربوط به استفاده از درایو زیما در حالت کارت رله نیز در صفحه [48](#page-47-0) به تفصیل توضیح داده شده است.

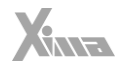

<span id="page-27-0"></span>کلیدها و صفحه نمایش

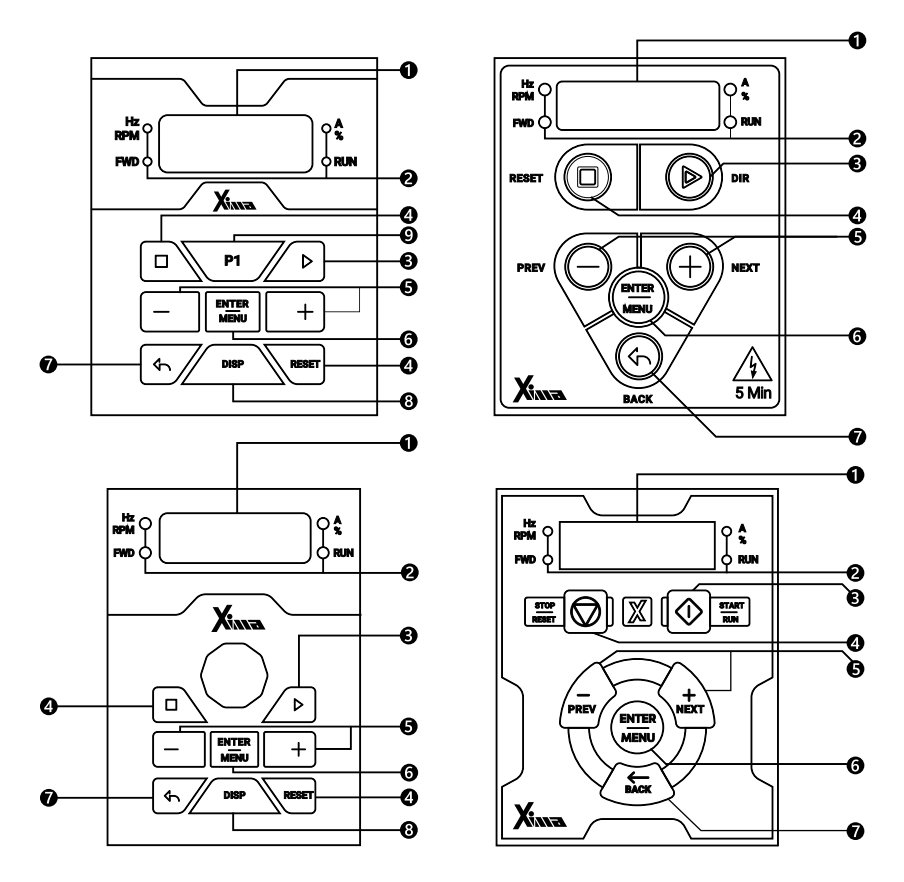

شکل .16 صفحه کلید اصلی دستگاه

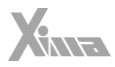

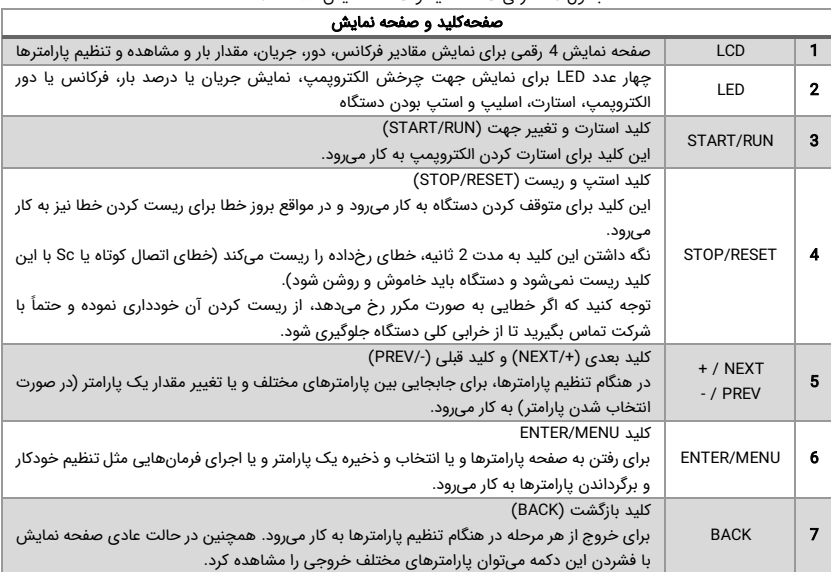

جدول .8 معرفی صفحه کلید و صفحه نمایش دستگاه Xima

در هنگام روشن شدن دستگاه، ابتدا همه چراغهای LED و سگمنتهای صفحه نمایش به مدت 0.5 ثانیه برای تست روشن شده و سپس کلمه rEdy روی صفحه نمایش دیده میشود.

#### <span id="page-28-0"></span>تنظیم پارامترها

ı

**توجه:** بعضی از پارامترها اثر آنی بر کارکرد الکتروپمپ خواهند داشت که این تأثیر شامل تغییر جهت الکتروپمپ نیز خواهد بود. توجه داشته باشید که این پارامترها حتمًا توسط کاربران آموزشدیده و مسلط به کارکرد سیستم تغییر داده شوند. هر گونه اشتباه در تنظیم پارامترها احتمال خرابی دستگاه را باال برده و همچنین عمر و راندمان کلی سیستم را کاهش میدهد و حتی میتواند منجر به بروز صدمات جانی شدید شود. بعضی پارامترها فقط در هنگام استپ بودن درایو قابل تغییر هستند و بعضی تغییرات نیز هنگام ذخیره شدن و خروج از صفحه تنظیم پارامترها اعمال میشوند .

## <span id="page-28-1"></span>تنظیم نمایشگر در حالت کارکرد عادی

در هنگام کارکرد عادی درایو، با فشردن کلید BACK میتوانید پارامترهای مختلف خروجی درایو را مشاهده کنید. همچنین با فشردن دکمه + و – میتوانید فشار مرجع (ستپوینت) را تغییر دهید.

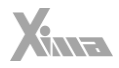

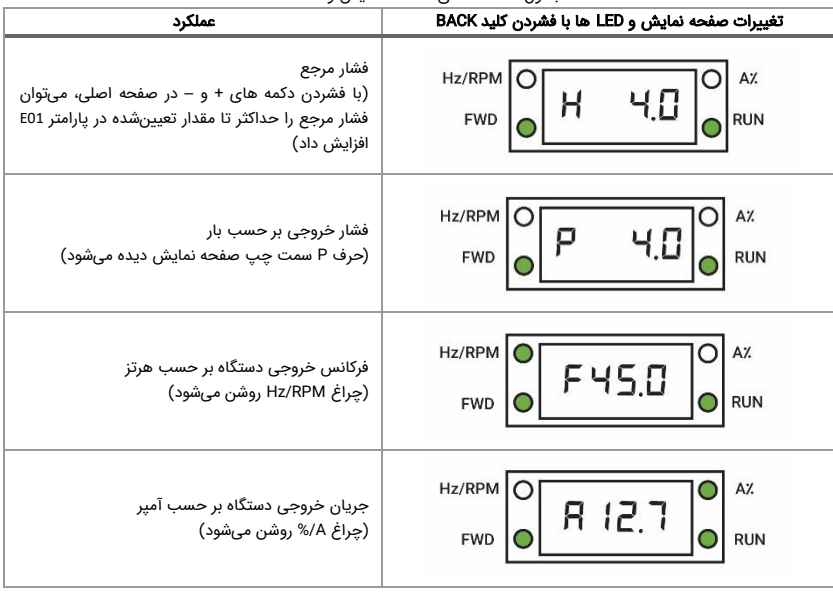

<span id="page-29-0"></span>جدول 9. حالتهای مختلف نمایش و LEDها

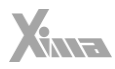

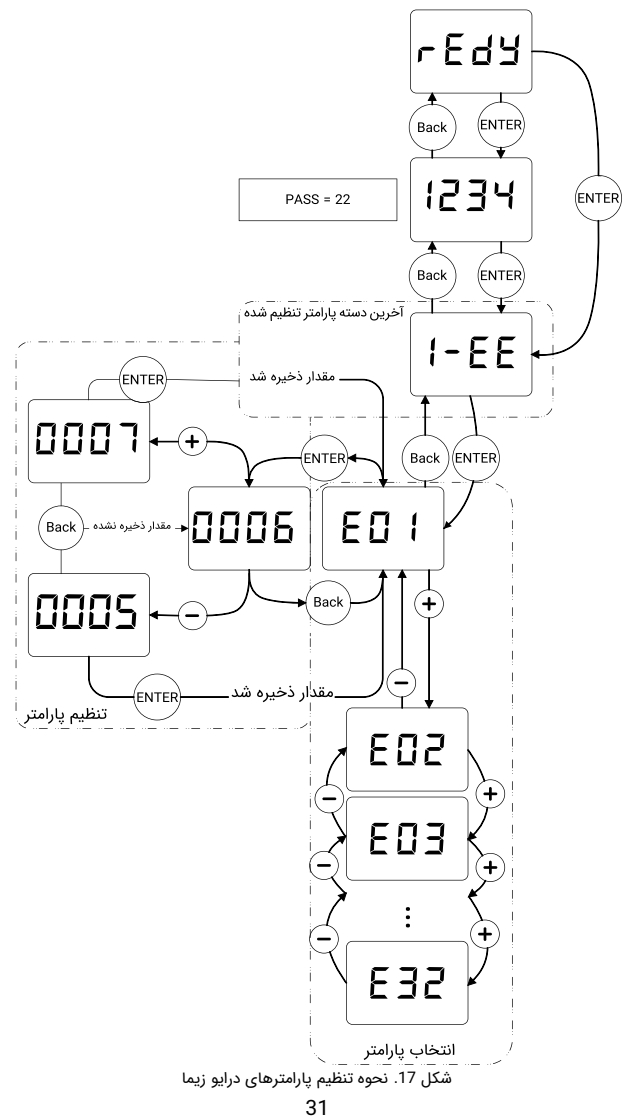

#### <span id="page-31-0"></span>نحوه تنظیم پارامترها

- ابتدا کلید ENTER را فشار دهید تا به منوی تنظیم پارامترها وارد شوید. در این لحظه، عبارت PASS روی صفحه نمایش دستگاه، نمایش داده میشود.
- رمز ورود به منوی تنظیمات پارامترهای درایو را که به صورت پیشفرض 22 است را با فشردن کلید + وارد کنید و کلید ENTER را فشار دهید. با یک بار درست وارد کردن رمز عبور، تا 10 دقیقه بعد، برای ورود به تنظیمات نیازی به وارد کردن رمز عبور نیست.
- بر روی صفحه نمایش، نام آخرین گروه تنظیم شده نمایش داده میشود که میتواند شامل دسته پارامترهای مختلف باشد . برای دیدن گروه بعدی کلید (+) NEXT و برای دیدن گروه قبلی کلید (-) PREV را فشار دهید.
- کلید ENTER را فشار دهید تا وارد زیرگروه موردنظر شوید. اکنون نام آخرین پارامتر تنظیمشده در گروه مورد نظر نمایش داده میشود.
- برای دیدن پارامتر بعدی، کلید (+) NEXT و برای دیدن پارامتر قبلی، کلید (-) PREV را فشار دهید. با نگه داشتن این کلیدها میتوانید همه پارامترها را به ترتیب مشاهده کنید .
	- برای تنظیم پارامتر مورد نظر، کلید ENTER را فشار دهید.
	- در این هنگام، مقدار پارامتر به صورت چشمکزن نمایش داده می شود.
		- با فشردن کلیدهای + و میتوانید مقدار پارامتر را تنظیم کنید.
- با هر بار فشردن کلید + یا فقط یک واحد تغییر انجام خواهد شد. با نگه داشتن این کلیدها، مقدار پارامتر با سرعت بیشتری افزوده و یا کاسته میشود.
- برای ذخیره تغییرات پارامتر، کلید ENTER و برای لغو تغییرات، کلید خروج یا BACK را فشار دهید.
- با هر بار فشردن کلید BACK یک مرحله به عقب بازمیگردید و پس از چند بار فشردن آن از منوی تنظیم پارامترها خارج میشوید . توجه کنید که در صورت خروج بدون ذخیرهسازی، مقدار آخرین پارامتر تغییر داده شده، به حالت قبلی آن برمیگردد. ضمنًا تغییرات بعضی از پارامترها به صورت آنی در کارکرد سیستم تأثیر میگذارد و برخی دیگر پس از فشردن ENTER و ذخیره پارامتر مؤثر خواهند بود.
- در حالت عادی، صفحه نمایش مقدار P یا همان فشار سیستم )مقدار خوانده شده از سنسور فشار) را نمایش می،دهد و با فشردن کلید مثبت یا منفی، مقدار فشار مرجع (مشخص شده با پارامتر H )با دقت 0.1 نمایش داده شده و میزان فشار مرجع افزایش و یا کاهش داده میشود که حد باالی آن محدود به پارامتر 01E است.
- برای راهاندازی و توقف پمپ از کلید START و STOP استفاده کنید. حالت استارت ذخیره میشود و در صورت قطع و وصل برق، مجددًا استارت خواهد شد. در صورت بروز خطا، به

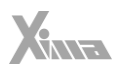

منظور ریست کردن درایو ابتدا کلید STOP را سه ثانیه نگه دارید و دوباره کلید استارت را بزنید .

• از کلید BACK عالوه بر برگشت از پارامترها، برای دیدن کمیتهای مختلف استفاده میشود. با هر بار فشردن این کلید میتوان فشار خروجی، فرکانس، فشار مرجع و جریان الکتروپمپ را روی صفحه نمایش مشاهده کرد و در این حالت، LED مربوطه نیز مطابق [جدول 9 ر](#page-29-0)وشن میشود.

#### <span id="page-32-0"></span>بازگشت به مقادیر اولیه و ذخیرهسازی

ı

برای بازگرداندن مقادیر پیشفرض پارامترها و یا تهیه نسخه پشتیبان از مقادیر فعلی آنها و یا بازگرداندن آخرین تنظیمات قبلی میتوانید از پارامتر 20E مطابق جدول تنظیمات پارامتر استفاده کنید.

XENE

## <span id="page-33-0"></span>پارامترها

l.

توجه کنید که پیوسته نبودن شماره پارامترها برای اضافه شدن پارامترهای احتمالی در نسخههای بعدی دستگاه است. ممکن است بعضی از پارامترهای موجود در این دفترچه در دستگاه شما در دسترس نباشند. برای اطالعات بیشتر با شرکت تماس بگیرید.

## <span id="page-33-1"></span>پارامترهای پمپ و بوسترپمپ )گروه EE1- )

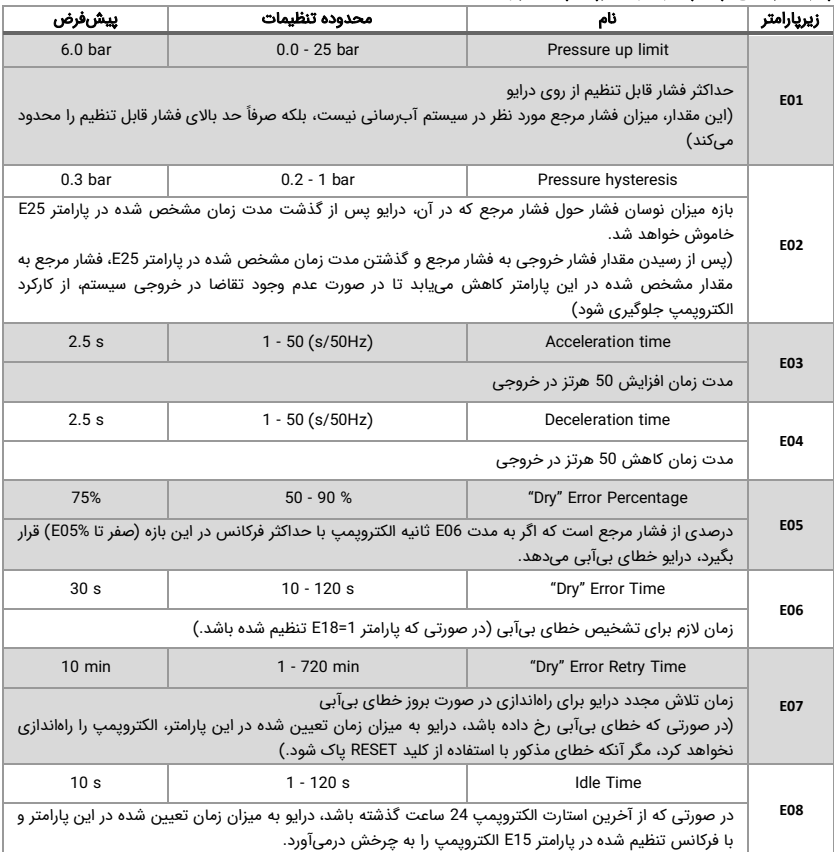

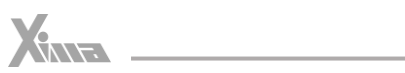

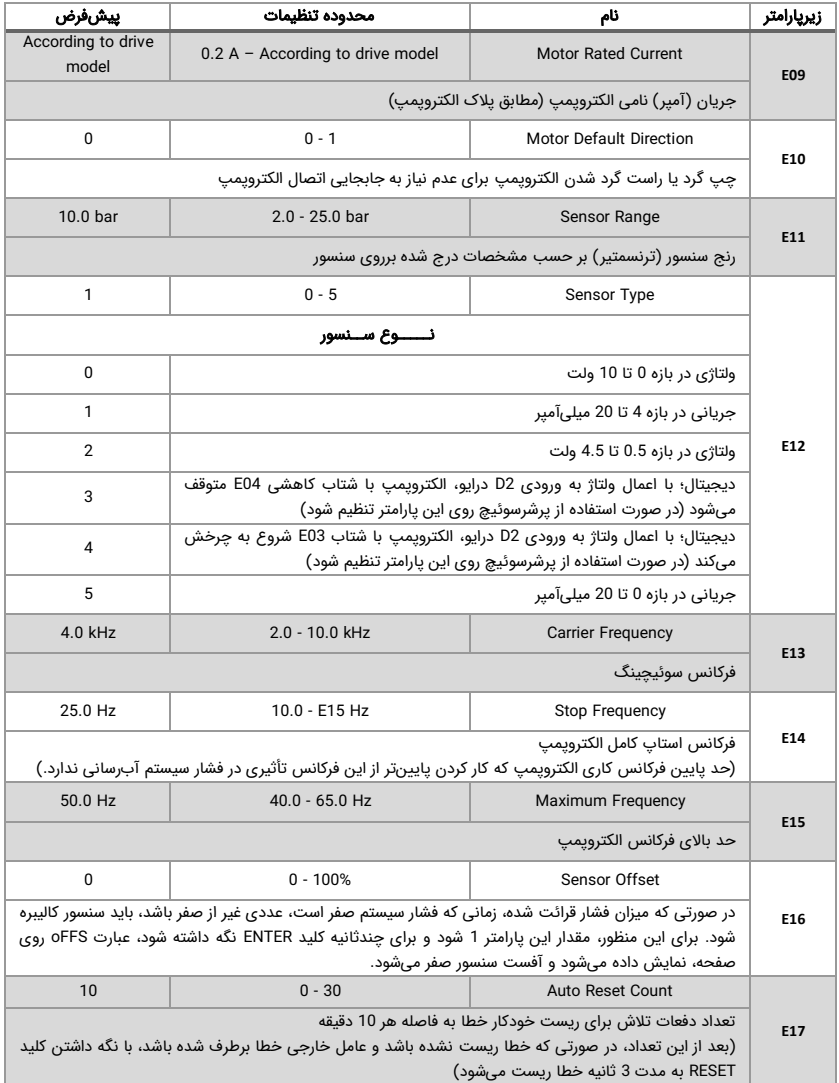

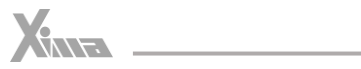

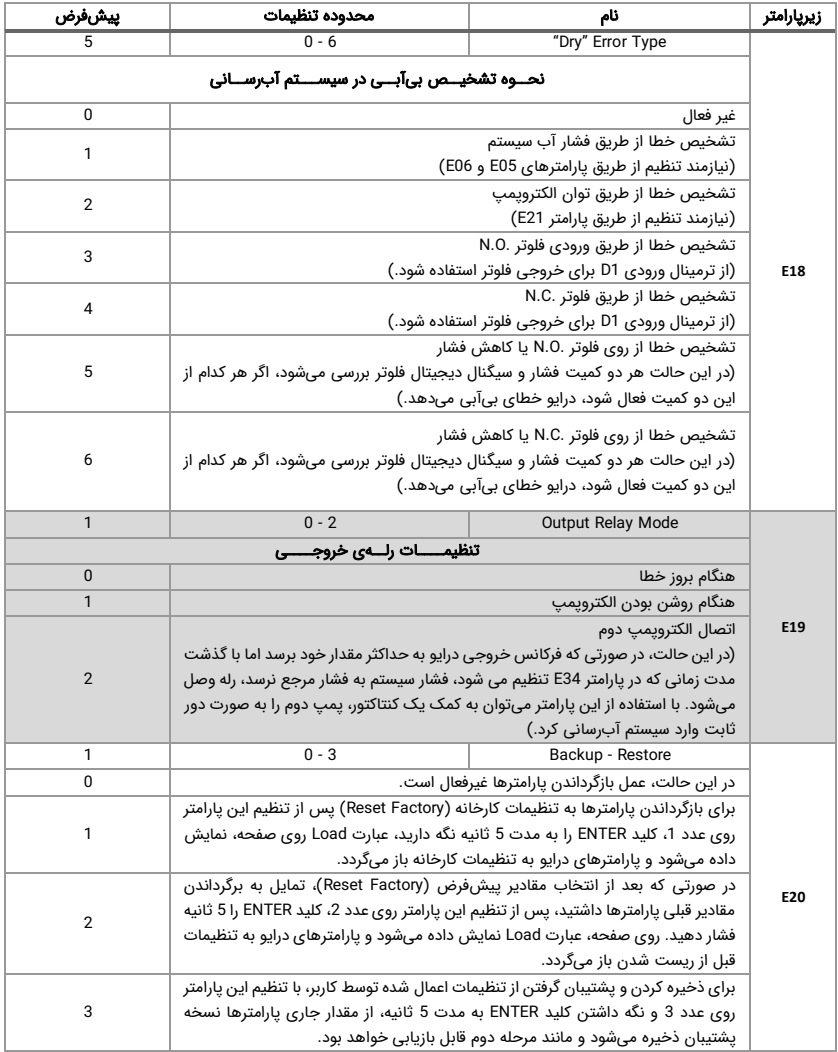

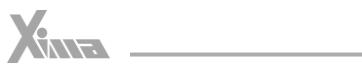

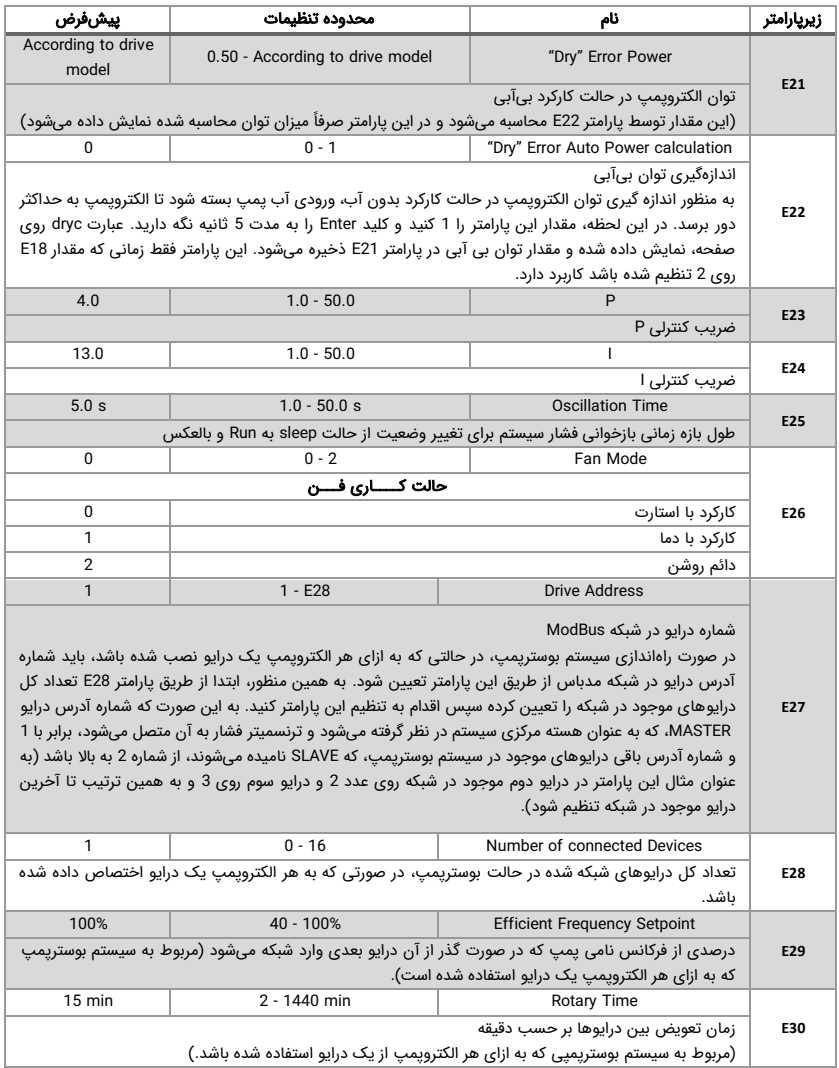

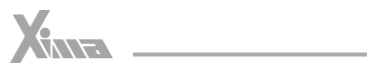

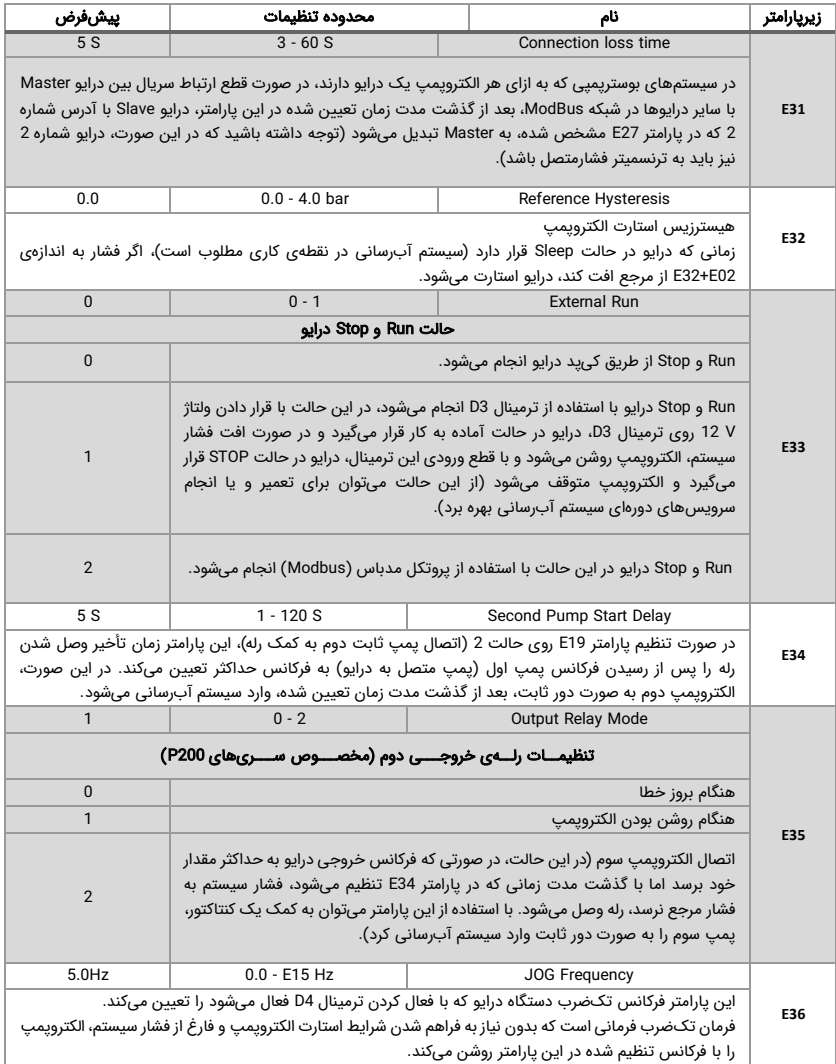

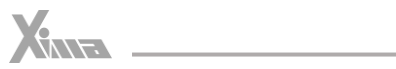

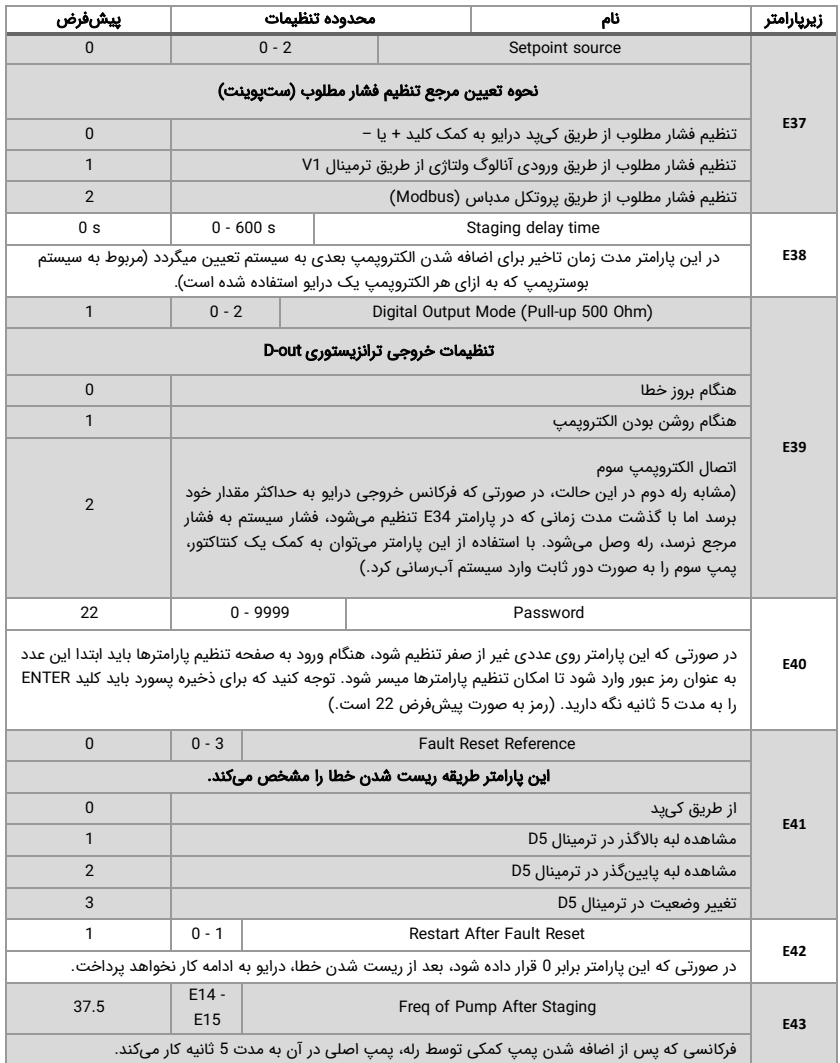

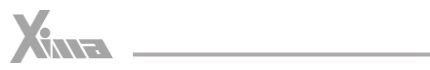

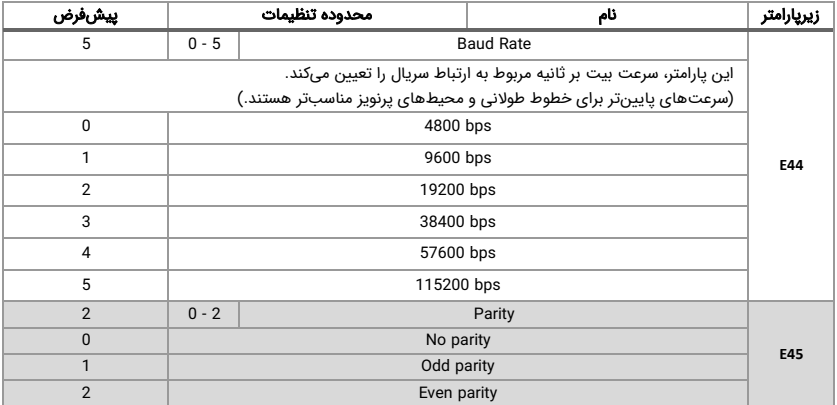

## <span id="page-39-0"></span>پارامترهای کارت رله (گروه 2-Pb)

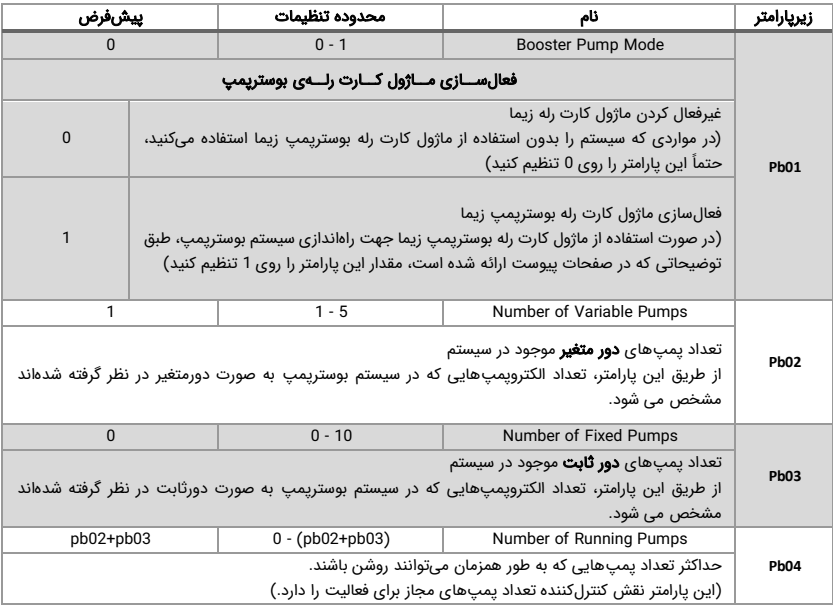

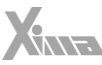

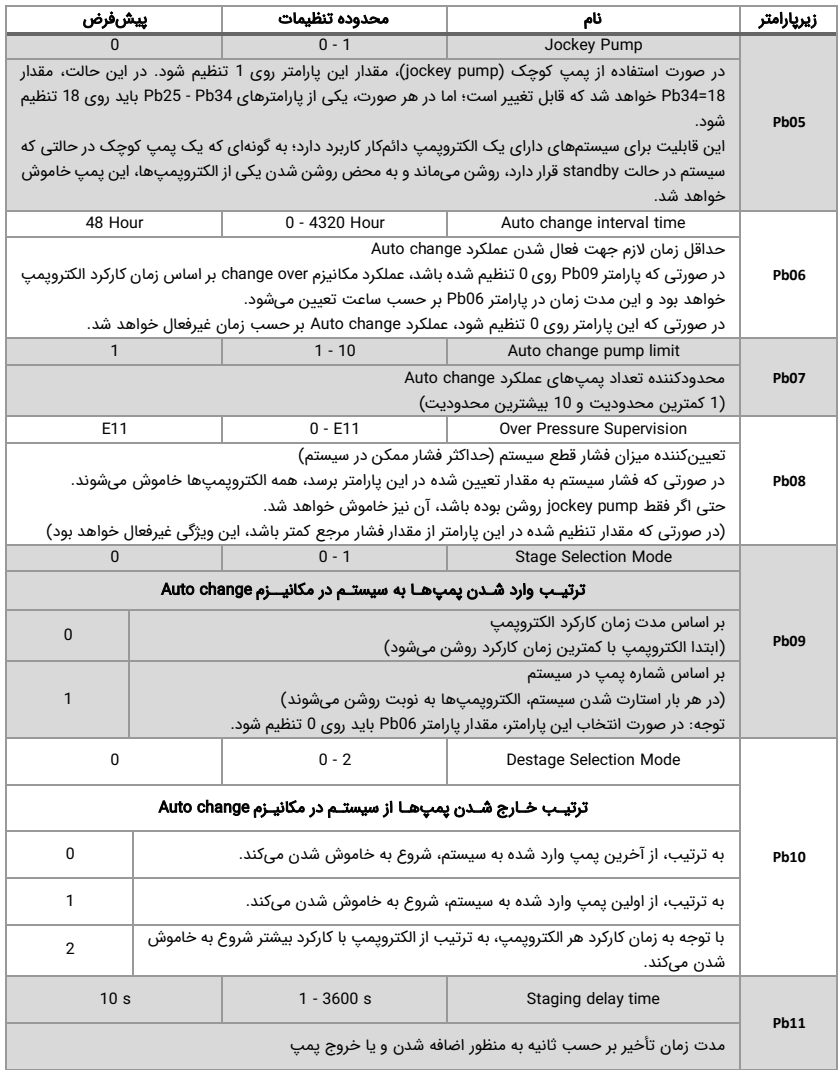

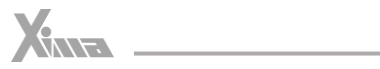

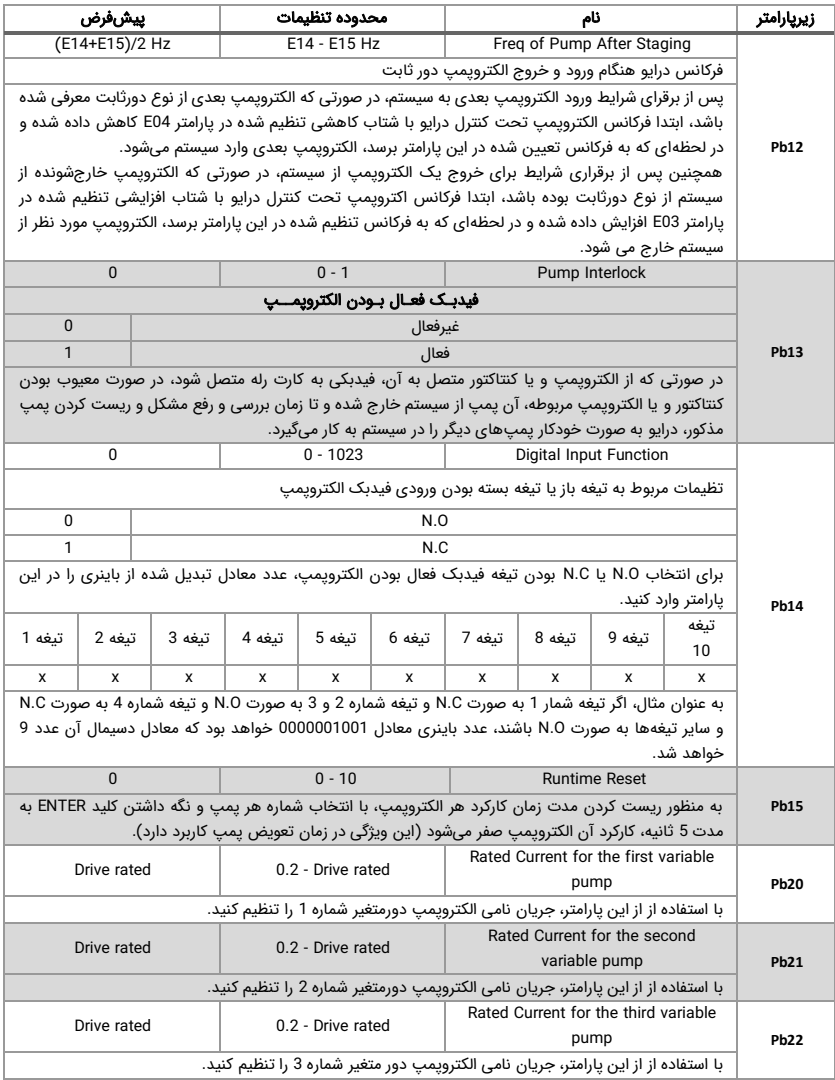

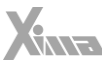

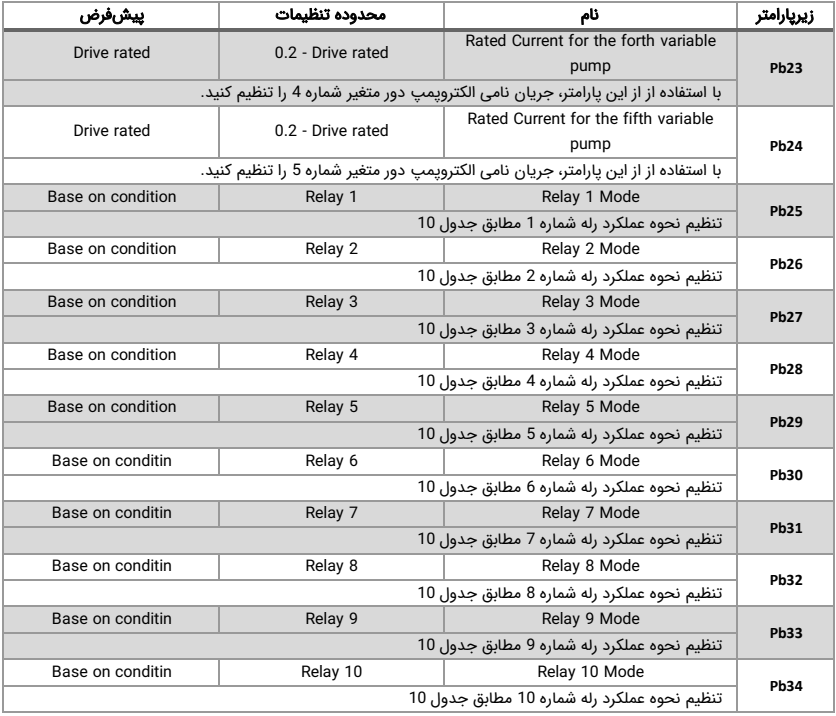

#### <span id="page-42-0"></span>تنظیم عملکرد رله های خروجی ماژول کارت رله

ı

به منظور تعیین عملکرد هر کدام از 10 رله خروجی موجود روی کارت رله می توان از طریق پارامترهای 34Pb - 25Pb نقش هر کدام از رله ها را مطابق جدول ذیل تعیین کرد. به طور مثال، اگر مقدار پارامتر 25Pb روی 3 تنظیم شود، رله شماره 1 به منظور اتصال الکتروپمپ شماره 1 به درایو عمل خواهد کرد و همینطور اگر مقدار 26Pb روی عدد 4 تنظیم شود، رله شماره 2 جهت اتصال الکتروپمپ شماره 1 به برق شهری عمل خواهد کرد.

توجه داشته باشید که مقدار پارامترهای 34Pb - 25Pb بر حسب تعداد پمپهای دورثابت و دورمتغیر )که از طریق پارامترهای 02Pb و 03Pb مشخص شده است( به صورت خودکار تنظیم میشود؛ به این

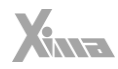

صورت که هر جفت رله اول با اولویت اتصال الکتروپمپهای دورمتغیر و سپس هر یک رله جهت اتصال الکتروپمپ دورثابت در نظر گرفته میشود.

| عملكرد رله                          | يارامتر |
|-------------------------------------|---------|
| رله غير فعال                        | 0       |
| هنگام بروز خطا                      | 1       |
| هنگام روشن بودن الكترويمپ ها        | 2       |
| اتصال الکترویمپ شماره 1 به درایو    | з       |
| اتصال الكترويمپ شماره 1 به برق شهر  | 4       |
| اتصال الکترویمپ شماره 2 به درایو    | 5       |
| اتصال الكترويمپ شماره 2 به برق شهر  | 6       |
| اتصال الکترویمپ شماره 3 به درایو    | 7       |
| اتصال الكترويمپ شماره 3 به برق شهر  | 8       |
| اتصال الکترویمپ شماره 4 به درایو    | 9       |
| اتصال الکترویمپ شماره 4 به برق شهر  | 10      |
| اتصال الكترويمپ شماره 5 به درايو    | 11      |
| اتصال الكترويمپ شماره 5 به برق شهر  | 12      |
| اتصال الكترويمپ شماره 6 به برق شهر  | 13      |
| اتصال الكترويمپ شماره 7 به برق شهر  | 14      |
| اتصال الكترويمپ شماره 8 به برق شهر  | 15      |
| اتصال الكترويمپ شماره 9 به برق شهر  | 16      |
| اتصال الكترويمپ شماره 10 به برق شهر | 17      |
| اتصال یمپ کوچک (jockey pump)        | 18      |

<span id="page-43-1"></span> $10 \text{ kg/s}$ 

## <span id="page-43-0"></span>پارامترهای حفاظتی )گروه PF3- )

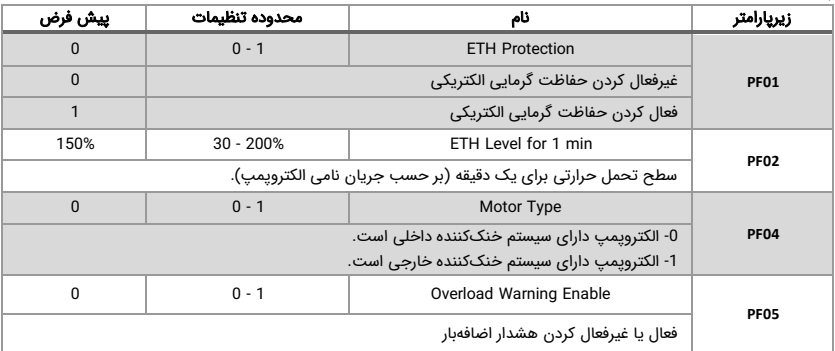

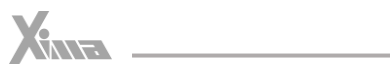

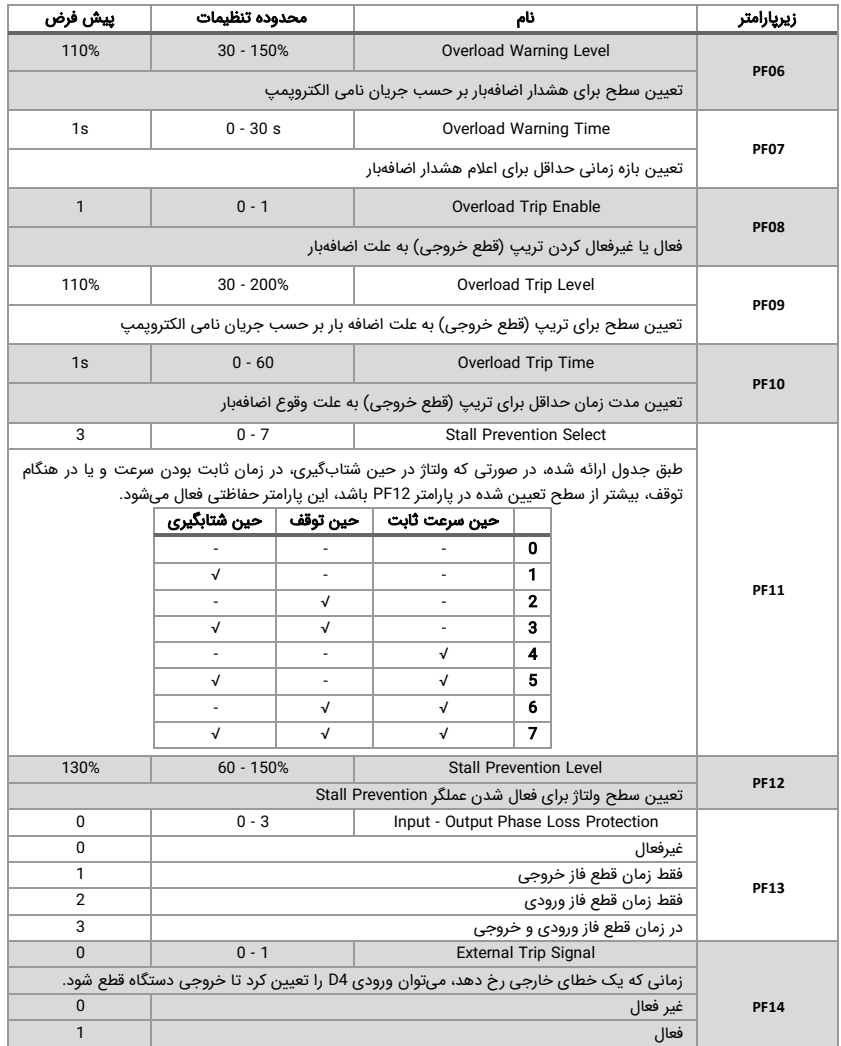

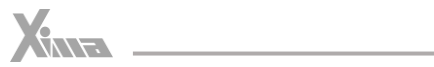

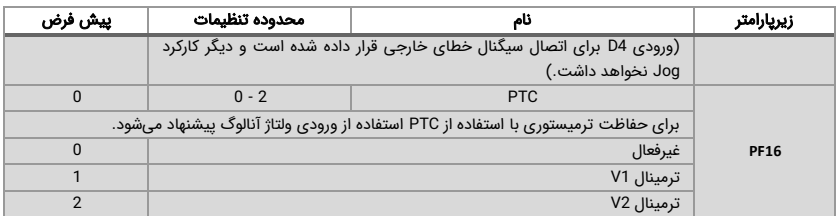

## <span id="page-45-0"></span>پارامترهای نمایش تاریخچه خطا )گروه Hi4- )

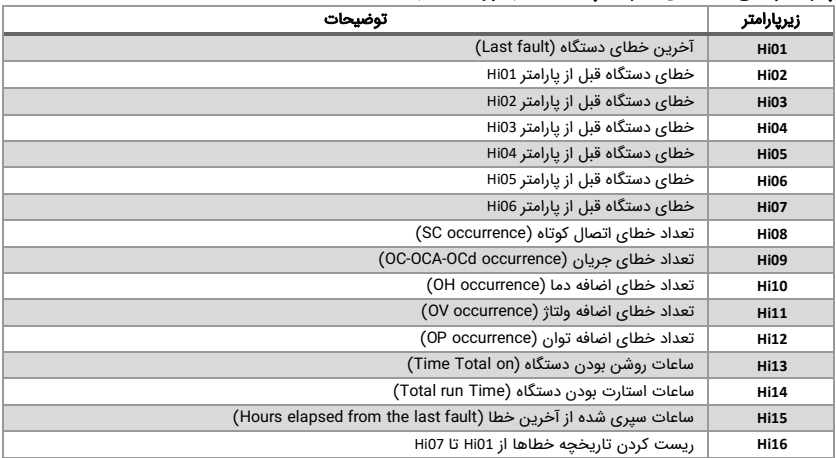

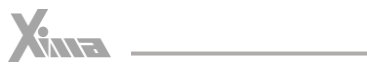

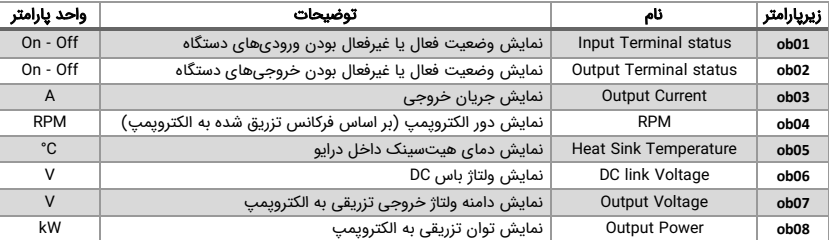

## <span id="page-46-0"></span>پارامترهای مانیتورینگ (گروه 5-ob)

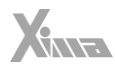

### <span id="page-47-0"></span>بوسترپمپ

l.

یکی از قابلیتهای ویژه درایوهای سری پمپی زیما قابلیت راهاندازی و کنترل سیستم بوسترپمپ است . بوسترپمپ از چندین الکتروپمپ تشکیل میشود که به شکل موازی به یکدیگر متصل شدهاند و زمانی که فشار از حد معینی کمتر شود، الکتروپمپها بر حسب نیاز سیستم آبرسانی به ترتیب وارد شبکه میشوند (زمانی که یک پمپ به تنهایی توانایی افزایش فشار تا نقطهی مورد نظر را نداشته باشد). همانگونه که قبلاً اشاره شد، برای کنترل سیستم بوسترپمپ از طریق درایو سری پمپی زیما دو روش متفاوت وجود دارد؛ روش اول استفاده از یک درایو سری پمپی زیما به ازای هر الکتروپمپ و روش دوم، استفاده از یک درایو سری پمپی زیما به همراه کارت رله بوسترپمپ زیما است . در ادامه، هر کدام از دو روش راهاندازی بوسترپمپ به کمک درایو سری پمپی زیما به تفصیل شرح داده شدهاند .

#### <span id="page-47-1"></span>راهاندازی و کنترل سیستم بوستریمپ به روش اول

برای ایجاد ارتباط بین درایوهای سری پمپی زیما که به هر کدام از الکتروپمپها متصل شدهاند، الزم است یک Master ( درایوی که در آن، مقدار پارامتر 27E روی عدد 1 تنظیم شده باشد( و تعدادی Slave (درایوهایی که در آنها، مقدار پارامتر E27 روی عدد 2 و بالاتر تنظیم شده باشد) تعریف شود (دقت کنید که شمارهی هیچ دو درایوی در شبکه با هم برابر نباشد).

جهت برقراری ارتباط شبکه بین درایوهای سری پمپی زیما، نحوهی اتصال درایو ها به یکدیگر در [شکل](#page-47-2)  [18](#page-47-2) ترسیم شده است:

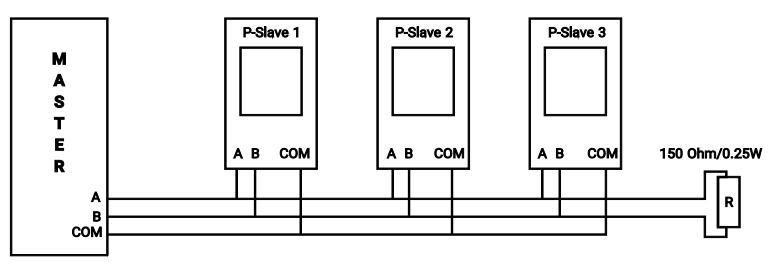

<span id="page-47-2"></span>شکل 18

برای متصل کردن درایو Master به درایوهای دیگر باید ترمینال A و B هر دستگاه دقیقًا به ترمینال متناظر دستگاه بعدی متصل شود. بهتر است یک مقاومت 150 اهمی به صورت موازی با ترمینال آخرین دستگاه قرار بگیرد تا انعکاس سیگنالها را روی کابل دیتا به حداقل برساند )برای فواصل بلند ضروری است). در صورتی که فاصله درایوها از هم زیاد باشد، ترمینال COM همه دستگاهها نیز باید به

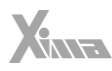

هم وصل شده و به زمین دستگاه Master متصل شود. این عمل ولتاژ مؤ لفه مشترک بین دستگاهها را به طور قابل توجهی کاهش میدهد.

با کمک پارامتر 30E میتوان زمانی را تعیین کرد که در حالت کارکرد عادی، پمپها تعویض شوند تا از استهلاک کل سیستم کاسته شود (فشار کاری فقط روی یک درایو نباشد).

**توجه:** درایو مستر، وظیفهی کنترل و مدیریت کلی سیستم را بر عهده دارد. بر همین اساس، اگر سنسور فشار به درایو مستر متصل شود، سیستم تحت کنترل خواهد بود. اگر تا زمان مشخصی )تنظیم شده در پارامتر 31E )ارتباط مستر با اسلیوها قطع شود، درایو شماره 2 که تا قبل از این در شبکه به عنوان اسیلو وجود داشته است، نقش مستر را ایفا خواهد کرد. در این صورت، با توجه به اینکه سنسور فشار به درایو مستر متصل بوده، سیستم کنترلی قادر به قرائت فشار نخواهد بود . بنابراین توصیه میشود سنسور فشار به همه درایوهای موجود در شبکه متصل شود و نوع ترنسمیتر، از لحاظ ولتاژی یا جریانی بودن ، و همینطور بازه سنسور، از لحاظ حداکثر فشار قابل سنجش توسط سنسور، در همه درایوهای تحت شبکه تنظیم شود تا در صورتی که به هر دلیلی درایو مستر از شبکه خارج شد، درایو دوم قادر به قرائت میزان فشار سیستم باشد.

#### <span id="page-48-0"></span>راهاندازی و کنترل سیستم بوسترپمپ به روش دوم

در این روش، با کمک کارت رله درایوهای پمپی زیما می توان با استفاده از یک درایو، چند الکتروپمپ را کنترل کرد. این روش در حالت کلی به سه صورت انجام میشود که در ادامه به آنها پرداخته می شود.

#### <span id="page-48-1"></span>حالت اول ) راه اندازی سخت(

ı

در حالت اول، یک الکتروپمپ به طور کامل تحت کنترل درایو بوده و سایر الکتروپمپها هر کدام با استفاده از یک کنتاکتور (که فرمان خود را از طریق کارت رله دریافت میکند) صرفاً به شبکه برق شهری متصل میشوند، بدون آنکه درایو بتواند کنترلی روی دور الکتروپمپ آنها داشته باشد. در این حالت، پارامتر 03Pb برابر با تعداد الکتروپمپهای دورثابت و مقدار پارامتر 02Pb روی 1 تنظیم میشود. برای مثال، یک نمونه نقشه سیمکشی در حالت اول در [شکل](#page-49-0) 19 مطرح شده است .

مطابق نقشه شکل 19، الکتروپمپ شماره 0 به صورت دورمتغیر و الکتروپمپهای شماره 1، 2 و 3 به صورت دورثابت در نظر گرفته شدهاند. در این شرایط، تنظیم پارامترها به این صورت خواهد بود: 1=02Pb( تعیینکننده وجود 1 عدد الکتروپمپ دورمتغیر(

3=03Pb( تعیینکننده وجود 3 عدد الکتروپمپ دورثابت(

در این صورت، ابتدا الکتروپمپ شماره 0 که به طور مستقیم به درایو متصل شده است استارت میشود. در صورتی که بعد از گذشت مدت زمان تعیین شده در پارامتر 11Pb، درایو در فرکانسی برابر و یا بیشتر از مقدار مشخص شـ ده در پــارامتر 29E کار کند و فشار در سیستم آبرسانی از مقدار فشار مطلوب (Set Point Pressure) کمتر باشد، ابتدا فرکانس الکتروپمپ متصل به درایو با شتاب کاهشی تنظیم شده در پارامتر 04E کاهش داده شده و در لحظه رسیدن به فرکانس تعیین شده در پارامتر 12PB،

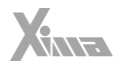

درایو یکی از رلههای خروجی ماژول کارت رله را فعال کرده و فرکانس الکتروپمپِ تحت کنترل خود را با همان شتاب تا فرکانس تنظیم شده در پارامتر 14E کاهش میدهد.

l.

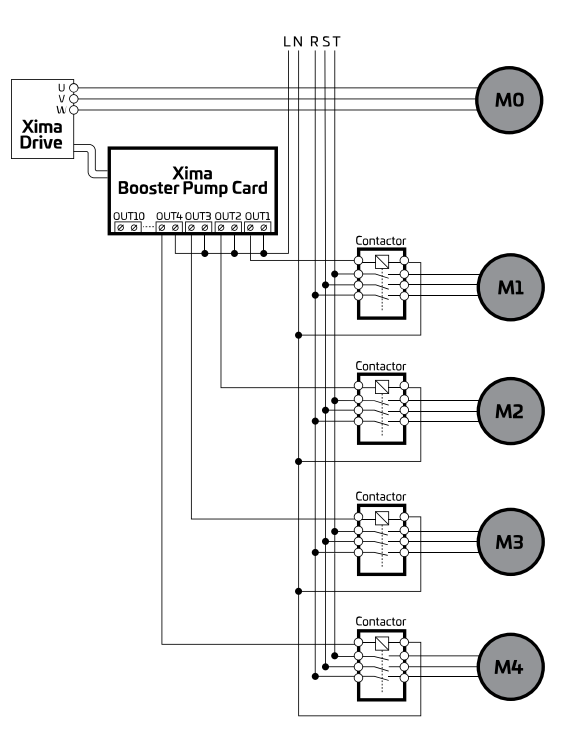

<span id="page-49-0"></span>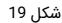

همچنین در این حالت، اگر به میزان زمان تعیین شده در پارامتر 11PB، فشار آب در سیستم آبرسانی از فشار مطلوب (Set point Pressure) بیشتر شود، درایو ابتدا فرکانس الکتروپمپ متصل به خود را با شتاب تنظیم شده در پارامتر 03E افزایش میدهد تا به فرکانس تنظیم شده در پارامتر 12PB برسد. درایو در این لحظه، رلههای خروجی مربوط به الکتروپمپها را به نوبت، با توجه به پارامتر تنظیم شده در 10PB غیرفعال کرده و فرکانس الکتروپمپ تحت کنترل خود را با همان شتاب تا حداکثر فرکانس کاری خود افزایش میدهد.

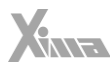

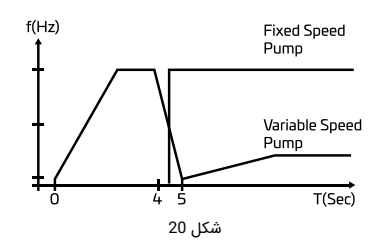

**توجه:** درایو زیما به صورت هوشمند، نقش رلههای خروجی ماژول کارت رله را تنظیم می)کند (پارامتر 25Pb الی 34Pb)؛ البته امکان تغییر این نقشها برای کاربر نیز فراهم است . به عنوان نمونه، در مثال فوق که 3=03Pb و 1=02Pb در نظر گرفته شده بود، درایو به صورت هوشمندانه پارامترهای 8=27Pb، 6=Pb26 و 4=Pb25 را تنظیم کرده و مقدار پارامتر سایر رلهها را روی 0 (به معنی غیرفعال) تنظیم می,کند.

#### <span id="page-50-0"></span>حالت دوم (راهاندازی نرم)

ı

در حالت دوم، همه الکتروپمپها در سیستم بوسترپمپ به صورت دورمتغیر در نظر گرفته می شوند. حداکثر تعداد الکتروپمپ مورد استفاده در این حالت 5 عدد است و بر این اساس، هر الکتروپمپ دو عدد از رلههای کارت رله را به خود اختصاص میدهد و دو عدد نیز کنتاکتور به ازای هر الکتروپمپ مورد نیاز است؛ به این صورت که با استفاده از یک رله، فرمان کنتاکتور اتصال الکتروپمپ به درایو صادر شده و رله دیگر فرمان کنتاکتور اتصال الکتروپمپ به شبکه برق شهری را صادر میکند. نقشه سیمکشی در حالت اول در [شکل](#page-51-0) 21 مطرح شده است

در این حالت، پارامتر 0=/02Pb و 0=03Pb تنظیم میشود. هنگامی که فشار آب در سیستم آبرسانی کمتر از مقدار فشار مطلوب (Setpoint Pressure) باشد، درایو ابتدا با توجه به مقدار تنظیم شده در پارامتر 09Pb رله اتصال یکی از الکتروپمپها را به درایو فعال میکند تا آن الکتروپمپ به کمک کنتاکتور به درایو متصل شود. در صورتی که در مدت زمان تعیین شده در پارامتر 11Pb فشار آب سیستم تأمین نشود و درایو در فرکانسی برابر یا بیشتر از مقدار مشخص شده در پارامتر 29E کار کند، درایو رله اتصال الکتروپمپ تحت کنترل خود را غیرفعال و رله اتصال آن را به شبکه برق شهری فعال میکند تا این الکتروپمپ با حداکثر توان خود روی شبکه برق قرار بگیرد و سپس رله اتصال الکتروپمپ بعدی را به درایو فعال کرده و آن را تحت کنترل میگیرد.

در همین حالت، اگر فشار آب در سیستم آبرسانی به میزان زمان تنظیم شده در پارامتر 11Pb از فشار مطلوب (Set Point Pressure) بیشتر شود، درایو بر اساس مقدار تنظیم شده در پارامتر Pb10، یکی از الکتروپمپها را جهت خروج از سیستم انتخاب میکند. اگر الکتروپمپ انتخاب شده به شبکه برق شهری متصل باشد، درایو ابتدا فرکانس الکتروپمپ متصل به خود را متناسب با شتاب افزایشی تنظیم شده در

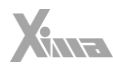

پارامتر 03E، افزایش میدهد و در لحظه رسیدن به فرکانس تنظیم شده در پارامتر 12Pb، رله خروجی مربوط به الکتروپمپ انتخاب شده را غیرفعال میکند تا آن الکترو پمپ از سیستم خارج شود و فرکانس الکتروپمپ تحت کنترل خود را با همان شتاب تا فرکانس نامی الکتروپمپ افزایش میدهد .

l.

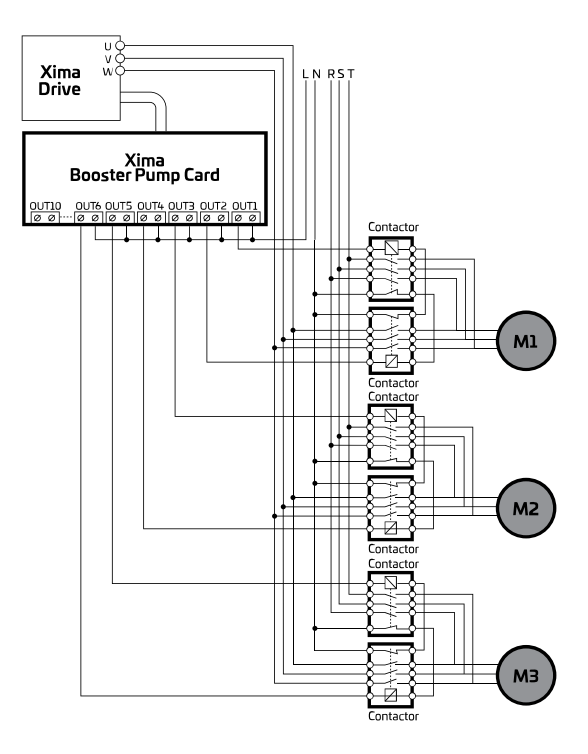

<span id="page-51-0"></span>شکل 21

**توجه:** درایو زیما میتواند نقش رلههای خروجی ماژول کارت رله را به صورت هوشمند تنظیم کند )پارامترهای 25Pb الی 34Pb)؛ البته امکان تغییر این نقش ها برای کاربر نیز فراهم است . به عنوان نمونه، در مثال فوق، اگر 0=03Pb و 5=02Pb در نظر گرفته شود، درایو به صورت هوشمندانه مقدار ،PB32=10 ،PB31=9 ،PB30=8 ،PB29=7 ،PB28=6 ،PB27=5 ،PB26=4 ،PB25=3 پارامترهای 11=33PB و 12=34PB را تنظیم میکند.

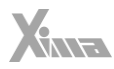

<span id="page-52-0"></span>حالت سوم (روش ترکیبی)

ı

حالت سوم، ترکیبی از حالتهای اول و دوم است، به گونهای که تعدادی از الکتروپمپها به صورت دورمتغیر و تعدادی نیز به صورت دورثابت در نظر گرفته میشوند. نکته قابل توجه در این حالت این است که همانطور که ذکر شد، به هر الکتروپمپ دورمتغیر تعداد دو رله از کارت رله تخصیص داده میشود. با توجه به این موضوع که جمعًا 10 عدد رله روی کارت رله موجود است، حداکثر تعداد الکتروپمپهای دورثابت از رابطه زیر به دست می آید:

<span id="page-52-1"></span>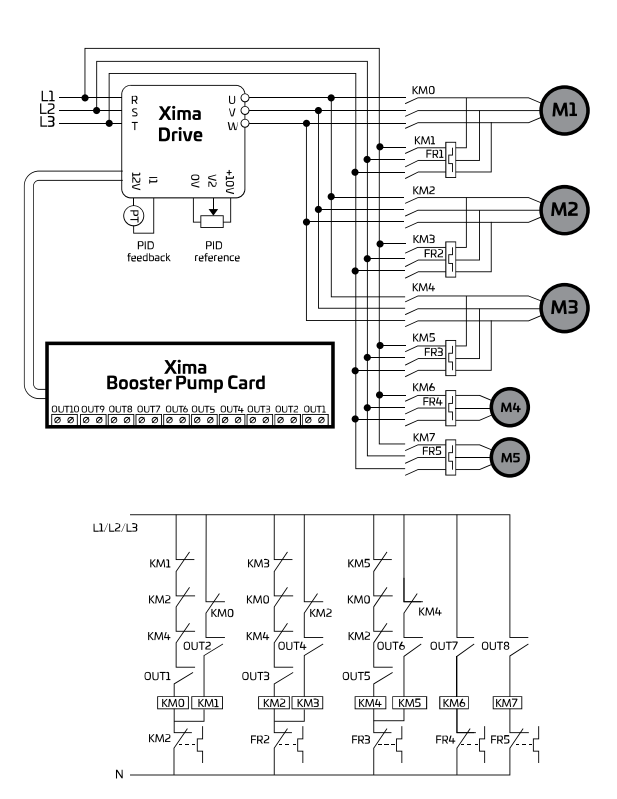

)2×تعداد الکتروپمپهای دورمتغیر(10- = حداکثر تعداد الکتروپمپهای دور ثابت

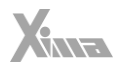

مطابق نقشه [شکل](#page-52-1) 22 که به عنوان یک مثال مطرح شده است، الکترویمپهای شماره 1، 2 و 3 به صورت دورمتغیر و الکتروپمپهای شماره 4 و 5 به صورت دورثابت در نظر گرفته شدهاند. بر این اساس، تنظیم پارامترها به این صورت خواهد بود:

l.

3=02Pb( تعیین کننده وجود 3 عدد الکتروپمپ دورمتغیر( 2=03Pb( تعیین کننده وجود 2 عدد الکتروپمپ دورثابت(

هنگامی که فشار آب در سیستم آبرسانی از مقدار فشار مطلوب (Set Point Pressure) کمتر شود، درایو ابتدا با توجه به مقدار تنظیم شده در پارامتر 09Pb رله اتصال به درایو یکی از الکتروپمپهای دورمتغیر را فعال میکند تا آن الکتروپمپ از طریق کنتاکتور به درایو متصل شود. در صورتی که در مدت زمان تعیین شده در پارامتر Pb11 فشار آب سیستم تأمین نشود و درایو در فرکانسی برابر یا بیشتر از مقدار مشخص شده در پارامتر 29E کار کند، درایو رله اتصال الکتروپمپ تحت کنترل خود را غیرفعال و رله اتصال این الکتروپمپ را به برق شهری فعال میکند تا این الکتروپمپ با حداکثر توان روی شبکه برق شهری قرار گیرد. سپس با توجه به مقدار پارامتر Pb09، اگر الکترویمپ دورمتغیری در میان الکتروپمپهای غیرفعال وجود داشته باشد، رله اتصال آن الکتروپمپ به درایو فعال شده و آن الکتروپمپ تحت کنترل درایو درمیآید ، اما اگر الکتروپمپ دورمتغیری در میان الکتروپمپهای غیرفعال وجود نداشته باشد، درایو مانند حالت 1 عمل میکند؛ به این صورت که ابتدا فرکانس الکتروپمپ متصل به درایو با شتاب کاهشی تنظیم شده در پارامتر 04E کاهش یافته و در لحظه رسیدن به فرکانس تعیین شده در پارامتر 12Pb، یکی از رلههای خروجی ماژول کارت رله بر اساس پارامتر 09Pb( ترتیب ورود الکتروپمپها به سیستم) فعال میشود و فرکانس الکتروپمپ تحت کنترل درایو با همان شتاب تا فرکانس تنظیم شده در پارامتر 14E کاهش پیدا میکند.

در همین حالت، اگر فشار آب در سیستم آبرسانی به میزان زمان تنظیم شده در پارامتر 11Pb از فشار مطلوب (Set Point Pressure) بیشتر شود، درایو با توجه مقدار تنظیم شده در پارامتر Pb10 یکی از الکتروپمپهای دورثابت را جهت خروج از سیستم انتخاب میکند. به این صورت که ابتدا فرکانس الکتروپمپ متصل به درایو متناسب با شتاب افزایشی تنظیم شده در پارامتر 03E افزایش مییابد و در لحظه رسیدن به فرکانس تنظیم شده در پارامتر Pb12، رله خروجی مربوط به الکترویمپ انتخاب شده غیرفعال میشود تا آن الکترو پمپ از سیستم خارج شود. سپس فرکانس الکتروپمپ تحت کنترل درایو با همان شتاب تا فرکانس Hz 50 افزایش مییابد. اگر همه الکترو پمپهای فعال باقی مانده در سیستم از نوع دورمتغیر باشند، درایو با توجه به مقدار تنظیم شده در پارامتر 10Pb، یکی از الکتروپمپها را جهت خروج از سیستم انتخاب میکند. اگر الکتروپمپ انتخاب شده به شبکه برق شهری متصل باشد، ابتدا فرکانس الکتروپمپ متصل به درایو متناسب با شتاب افزایشی تنظیم شده در پارامتر 03E افزایش مییابد و در لحظه رسیدن به فرکانس تنظیم شده در پارامتر 12Pb، رله خروجی مربوط به الکتروپمپ انتخاب شده غیرفعال میشود تا آن الکترو پمپ از سیستم خارج شود و فرکانس الکتروپمپ تحت کنترل درایو با همان شتاب تا فرکانس Hz 50 افزایش مییابد. اما اگر الکتروپمپ انتخاب شده جهت خروج

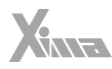

از سیستم همان الکتروپمپ متصل به درایو باشد، ابتدا فرکانس آن متناسب با شتاب افزایشی تنظیم شده در پارامتر 04E افزایش مییابد و در لحظه رسیدن به فرکانس تنظیم شده در پارامتر 12Pb، رله خروجی مربوط به آن الکتروپمپ غیرفعال میشود تا الکتروپمپ از سیستم خارج شود و با توجه به پارامتر 10Pb، یکی از الکتروپمپهای متصل به برق شهری انتخاب شده و رله اتصال برق شبکه آن قطع شده و رله اتصال آن به درایو فعال شده و با تخمین سرعت چرخش، تحت کنترل درایو درمیآید . توجه: درایو زیما می تواند نقش رلههای خروجی ماژول کارت رله را به صورت هوشمند تنظیم کند )پارامترهای 25Pb الی 34Pb )؛ البته امکان تغییر این نقشها برای کاربر نیز فراهم است. به عنوان نمونه، در مثال فوق، اگر 2=03Pb و 3=02Pb در نظر گرفته شود، درایو به صورت هوشمندانه مقدار ،Pb32=10 ،Pb31=9 ،Pb30=8 ،Pb29=7 ،Pb28=6 ،Pb27=5 ،Pb26=4 ،Pb25=3 پارامترهای 0=33Pb و 0=34Pb را تنظیم می کند.

#### <span id="page-54-0"></span>Pump Interlock

ı

در سیستمهای بوسترپمپ که یک درایو چند الکتروپمپ را کنترل میکند، اتصال الکتروپمپ به شبکه برق شهری و کارکرد صحیح کنتاکتورهای آن را میتوان از طریق ورودیهای دیجیتال تعبیه شده روی کارت رله بوسترپمپ کنترل کرد. برای این کار، با قرار دادن مقدار پارامتر 13Pb روی 1 و متصل کردن تیغه O.N در کنتاکتور اتصال برق شهری به ورودی دیجیتال متناظر در هر الکترو پمپ، میتوان وضعیت اتصال کنتاکتور و الکتروپمپ را کنترل کرد (مثلاً اگر مقدار پارامتر Pb27 برابر با 8 باشد، تیغه N.O در کنتاکتور اتصال برق شهری الکتروپمپ شماره 3 به ورودی دیجیتال 3IN روی کارت رله بوسترپمپ متصل میشود). در این حالت، اگر دستور بسته شدن رلهی اتصال به شبکه برق شهری توسط درایو به یکی از الکتروپمپها داده شود و در مدت زمان یک ثانیه، ورودی دیجیتال متناظر آن فعال نشود، یا به صورت اتفاقی، کنتاکتور حین کار الکتروپمپ قطع شود، الکتروپمـپ دیگـری وارد سیستم میشود و خطای ---Loc نمایش داده میشود . به عنوان مثال، در صورت بروز خطای کنتاکتور الکتروپمپ شماره ،2 خطای 2Loc روی صفحه نمایش درایو ظاهر میشود، اما عملکرد سیستم تا زمانی که پمپ دیگری در شبکه وجود داشته باشد متوقف نخواهد شد. همچنین این الکتروپمپ در حافظه درایو به صورت غیرفعال باقی میماند تا پس از بررسی و رفع مشکل، از طریق پارامتر 15Pb ریست شود.

#### نکات قابل توجه:

- در صورت استفاده از تیغه C.N کنتاکتور، از طریق پارامتر 14Pb طبق دستورالعمل ذکر شده در جدول پارامترها وضعیت را تغییر دهید.
- در صورتی که مقدار پارامتر 05Pb برابر با 1 باشد )به معنی وجود پمپ کوچک یا همان pump jockey)، مقدار 34Pb به صورت پیشفرض برابر با 18 خواهد شد. در این حالت، هر گاه همه الکتروپمپهای دورثابت و دورمتغیر خاموش شوند و سیستم به حالت standby وارد شود، رله مربوط به pump jockey فعال شده و از این پمپ برای تنظیم فشار

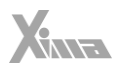

در حالت standby استفاده خواهد شد. هر گاه شرایط روشن شدن یکی از پمپ های اصلی فراهم شود، این رله نیز غیرفعال میشود.

• در صورتی که پارامتر 06Pb روی عددی غیر از 0 تنظیم شود، به صورت خودکار 0=09Pb و 2=10Pb قرار داده می شود و مقادیر دیگر مجاز نخواهند بود، در غیر این صورت، مقدار این دو پارامتر به صورت پیشفرض برابر با 0 تنظیم میشود.

- در صورتی که فیدبک فشار از مقدار تنظیم شده در پارامتر 08Pb( حداکثر فشار مجاز سیستم( بیشتر شود، به منظور جلوگیری از آسیب رسیدن به تأسیسات، رله اتصال همه الکتروپمپها به سرعت قطع میشود. در صورتی که مقدار 08PB از مقدار pressure setpoint کمتر باشد، این ویژگی غیرفعال میشود .
- باتوجه به امکان توزیع استهالک بین الکتروپمپها، درایو باید زمان فعال بودن هر کدام از الکتروپمپهای موجود در سیستم را ذخیره کند. در صورتی که یکی از الکتروپمپهای سیستم تعویض شود، برای ریست کردن زمان کارکرد الکترویمپ تعویض شده از پارامتر 15Pb مطابق توضیحات نوشته شده در [جدول](#page-43-1) 10 استفاده میشود.
- اگر همه الکتروپمپها در سیستم غیرفعال باشند، تایمر مربوط به auto change interval غیرفعال میشود.

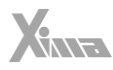

#### <span id="page-56-0"></span>خطاها

ı

درصورتی که خطایی )Fault )برای دستگاه رخ دهد برق خروجی دستگاه به سرعت قطع شده و پیغام مربوط به خطای رخ داده روی صفحه نمایش دیده میشود .

### <span id="page-56-1"></span>نحوه ریست کردن خطاهای درایو

- فشردن کلید RESET که پس از 5 ثانیه خطا را ریست میکند.
- استپ کردن درایو (در حالتی که دستگاه در حین کار خطا داده باشد و درایو از کار نایستد)
	- غیر فعال کردن فرمان Enable

**توجه:** خطای کمبود ولتاژ و یا دمای رادیاتور دستگاه و اتصال کوتاه ممکن است تا رفع مشکل مربوطه قابل ریست کردن نباشند و در این صورت باید ابتدا شرایط به حالت نرمال برگردد تا خطا ریست شود. **توجه:** در صورتی که خطایی بهکرات رخ میدهد از ریست کردن آن خودداری نموده و برای رفع مشکل با شرکت زیما تماس بگیرید.

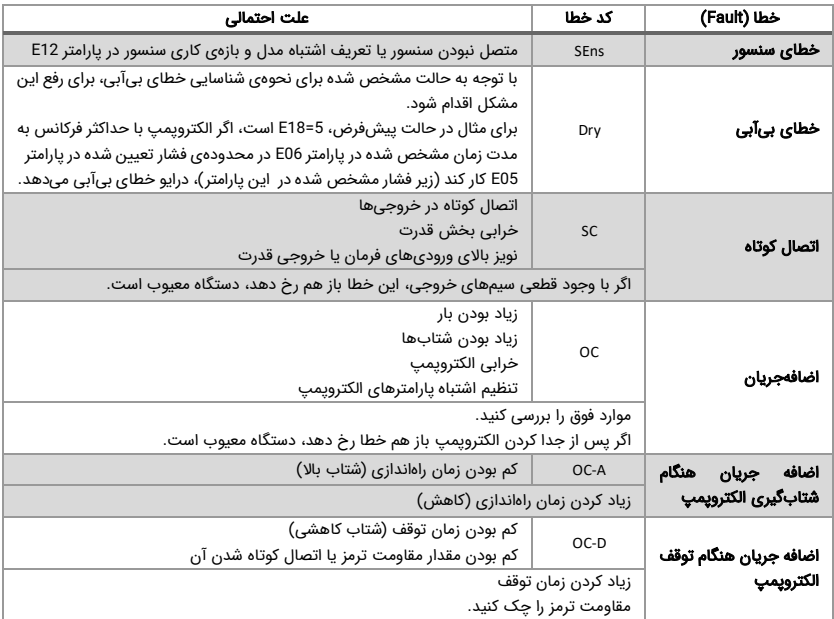

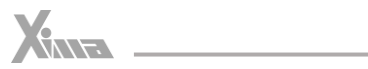

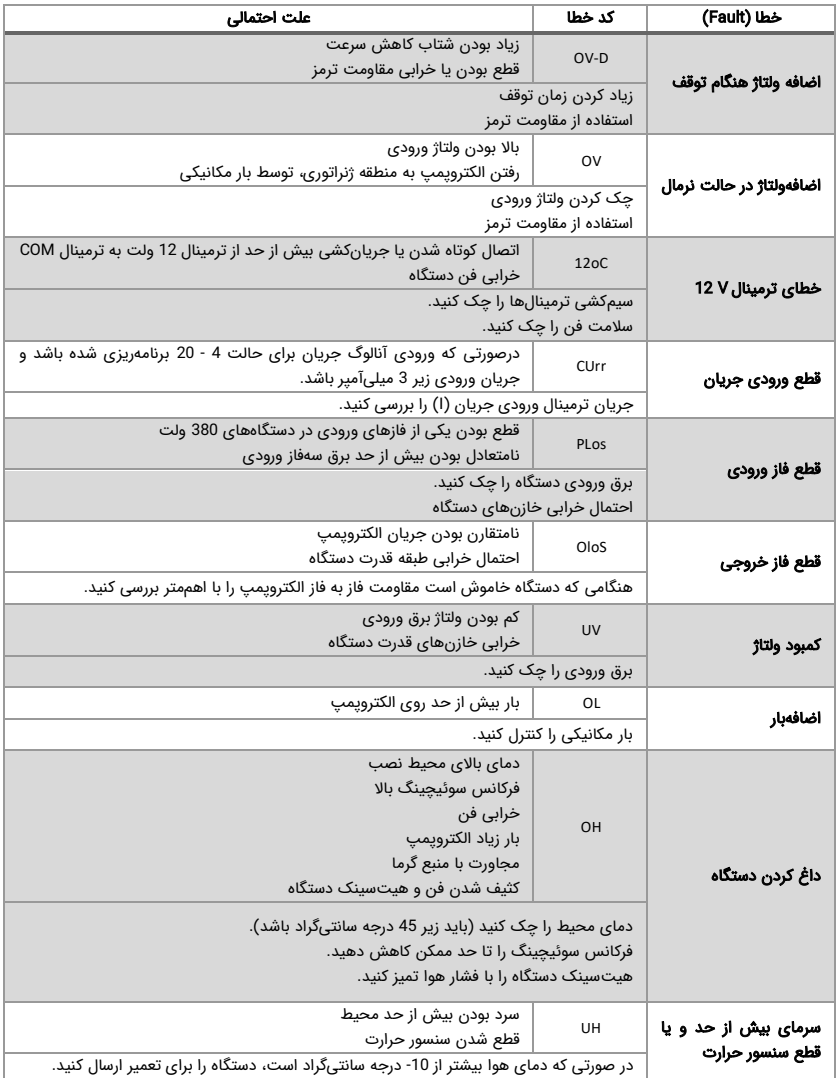

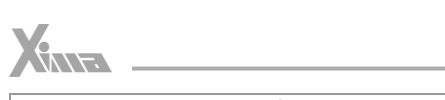

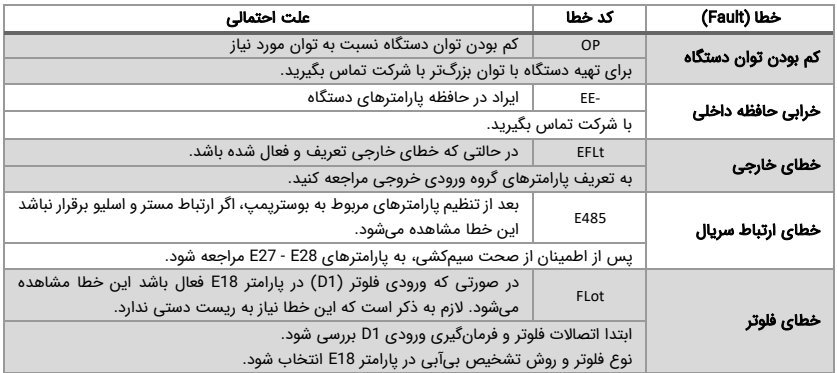

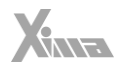

## <span id="page-59-0"></span>گارانتی و خدمات پس از فروش

شرکت زیما تمرکز خاصی بر خدمات پس از فروش محصوالت خود دارد و تالشهای خود را بر روی ارائه خدمات به ارزانترین و سریع ترین شکل ممکن متمرکز کرده است، به نحوی که کیفیت خدمات پس از فروش این شرکت قابل قیاس با خدمات برندهای وارداتی نیست.

طراحی هوشمندانه و بهینه محصوالت و تولید همه بردها توسط شرکت زیما، در کنار استفاده از قطعات معتبر و بهروز، عالوه بر باال بردن کیفیت دستگاهها، باعث کاهش هزینه تعمیر و نگهداری محصوالت این شرکت در مقایسه با محصوالت برندهای وارداتی شده است.

محصوالت شرکت زیما از زمان خرید ، دارای 24 ماه گارانتی تعویض و 10 سال خدمات پس از فروش هستند و در صورت طوالنی شدن مدت زمان تعمیر دستگاه، یک دستگاه مشابه به صورت امانی به مشتری تقدیم میشود تا در روند کار مشتریان کمترین وقفهای حاصل نشود )توجه کنید که ساعت کارکرد دستگاه، درون حافظه مربوطه ذخیره میشود).

## <span id="page-59-1"></span>شرایط ابطال گارانتی

l.

- پارگی و مخدوش بودن برچسب گارانتی یا برچسب اطالعات دستگاه
	- شکستگی و ضربدیدگی شدید دستگاه
- وارد شدن برق بیش از 270 ولت در مدلهای تکفاز و 600 ولت در مدلهای سهفاز )قابل تشخیص به واسطه خرابی وریستورها و همچنین خواندن حافظه دستگاه(
	- وجود آلودگی و گرد و غبار زیاد در دستگاه (نصب در محل نامناسب)
- استفاده از الکترویمپ با توان بیشتر از توان دستگاه (قابل تشخیص از مقدار ذخیره شده متوسط جریان، توان و دمای دستگاه(
	- آثار حرارت زیاد در محل نصب دستگاه (مانند استفاده در نزدیکی کوره)
- آثار رطوبت زیاد در محل نصب دستگاه )استفاده در فضای باز یا مکانهای با رطوبت باال بدون رعایت ملاحظات مربوطه)
	- وارد شدن ولتاژ باال در قسمت ترمینال فرمان دستگاه
	- اتصال جابجای برق ورودی و خروجی (الکتروپمپ) و یا مقاومت ترمز
	- منطبق نبودن تاریخ فاکتور و ساعات کارکرد دستگاه )ذخیره شده در حافظه دستگاه(

**توجه:** در صورت مفقود شدن فاکتور خرید (برگه گارانتی) دستگاه، تاریخ خروج آن از شرکت معیار شروع گارانتی خواهد بود.

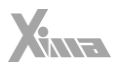

## <span id="page-60-0"></span>موارد انتخابی

ı

#### <span id="page-60-1"></span>سلف ورودی کاهش هارمونیک جریان

در دستگاههای کنترل دور، برق ورودی یکسو میشود و یک خازن نسبتًا بزرگ وظیفه صاف کردن برق یکسو شده را به عهده دارد. این عمل باعث به وجود آمدن هارمونیکهای قابلتوجهی روی جریان ورودی میشود که این هارمونیکها باعث باال رفتن مقدار مؤثر جریان ورودی تا حدود دو برابر میشود و این امر نهایتًا باعث بزرگ شدن مقطع کابل ورودی و همچنین باال رفتن دیماند برق و تلفات کابل و در نتیجه، افزایش مصرف برق میشود.

سلف ورودی میټواند مقدار مؤثر جریان ورودی (نه توان ورودی) را 30 تا 40 درصد کاهش داده و عالوه بر کم کردن تلفات حرارتی کابل و دیماند برق، عمر خازنهای دستگاه را تا چند برابر افزایش دهد و دستگاه را نسبت به شوکهای گذرای برق ورودی، ایمنتر کند .

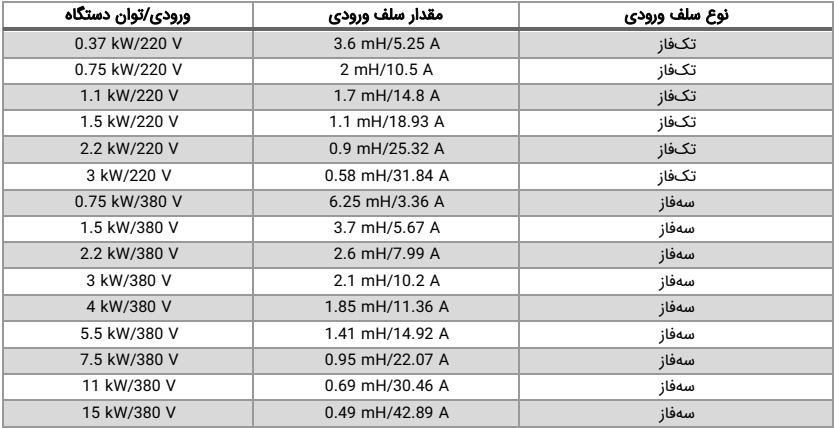

## <span id="page-60-2"></span>نرمافزار کنترل و مانیتورینگ و برد رابط (اپلیکیشن زیماتاچ)

به منظور به روزرسانی نرمافزار یا تغییر پارامترهای درایو یا مشاهدهی خروجیهای آن، میتوانید با کمک ماژول زیماتاچ (ارتباط سریال) و اپلیکشن موبایل زیماتاچ به درایو متصل شوید.

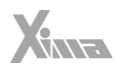

#### <span id="page-61-0"></span>فیلتر نویز ورودی

l.

دستگاه کنترل دور در واقع برق یکسو شده در ورودی را پس از صاف شدن توسط خازن، با استفاده از 6 عدد سوئیچ الکترونیکی )IGBT )با مدوالسیون PWM VECTOR SPACE به برق سهفاز تبدیل میکند و اگرچه فرکانس این تبدیل از حدود 1 تا 20 کیلوهرتز متغیر است، ولی هارمونیکهای فرکانس باال به علت سرعت باالی این سوئیچها از برق ورودی کشیده میشود، که اغلب به صورت مؤلفه مشترک بوده و باعث ایجاد نویز و اختالل روی دستگاههای حساسی میشود که برق مشترک با دستگاه درایو دارند یا در نزدیکی آن قرار دارند. این نویزها تا حدودی توسط خازن دستگاه و سلف هارمونيك که در پیشتر معرفی شد تضعیف میشوند، ولی برای تضعیف مؤثر آنها باید از فیلتر مخصوص مؤلفه مشترک استفاده شود که نوع تکفاز آن برای دستگاههای تکفاز و نوع سهفاز برای دستگاههای سهفاز قابلاستفاده است.

#### <span id="page-61-1"></span>فیلتر نویز خروجی

خروجی دستگاه کنترل دور یک ولتاژ سطح باالی سوییچشونده با فرکانس چندین کیلوهرتز است و به همین خاطر، اگر طول کابل خروجی دستگاه تا الکتروپمپ زیاد باشد، اعوجاج قابل توجهی تولید خواهد شد که می تواند باعث ایجاد اختالل جدی در کار سنسورها و سایر ادوات الکترونیکی حساس و همچنین در مسیرهای ارتباط آنالوگ و دیجیتال مجاور و حتی در عملکرد خود دستگاه شود.

فیلتر خروجی با کم کردن شیب تغییرات ولتاژ خروجی تا حدود 10 برابر، اثر این تشعشعات را تا حدی که قابل چشمپوشی باشند کاهش میدهد و استفاده از آن در صورت دور بودن الکتروپمپ از دستگاه درایو توصیه میشود. توجه کنید که در صورت طوالنی بودن کابل الکتروپمپ، از کابل شیلددار استفاده کنید و شیلد کابل را در سمت دستگاه زمین کنید.

### <span id="page-61-2"></span>پارامترهای سفارشی

اگرچه در طراحی دستگاه درایو XIMA پارامترها طوری در نظر گرفته شده که تقریبًا اغلب کاربردهای معمول را پوشش دهد، ولی در راستای احترام به مشتری، واحد طراحی محصول شرکت زیما پارامترهای سفارشی مشتریان را که باعث راحتی کاربرد دستگاه برای استفادههای خاص میشود، در ازای دریافت هزینه منطقی و گاهًا به صورت رایگان، به دستگاه اضافه خواهد کرد. برای دریافت اطالعات بیشتر با شرکت تماس بگیرید .